# **UNIVERZA V LJUBLJANI EKONOMSKA FAKULTETA**

**DIPLOMSKO DELO** 

# **UVEDBA DOKUMENTNEGA SISTEMA V PODJETJU CGP**

**Ljubljana, avgust 2008 ANDREJ MIKEC** 

### **IZJAVA**

Študent **Andrej Mikec** izjavljam, da sem avtor tega diplomskega dela, ki sem ga napisal pod mentorstvom **prof. dr. Mojce Indihar Štemberger** in dovolim objavo diplomskega dela na fakultetnih spletnih straneh.

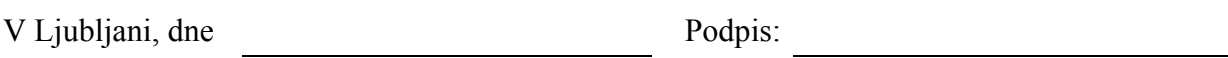

# **KAZALO**

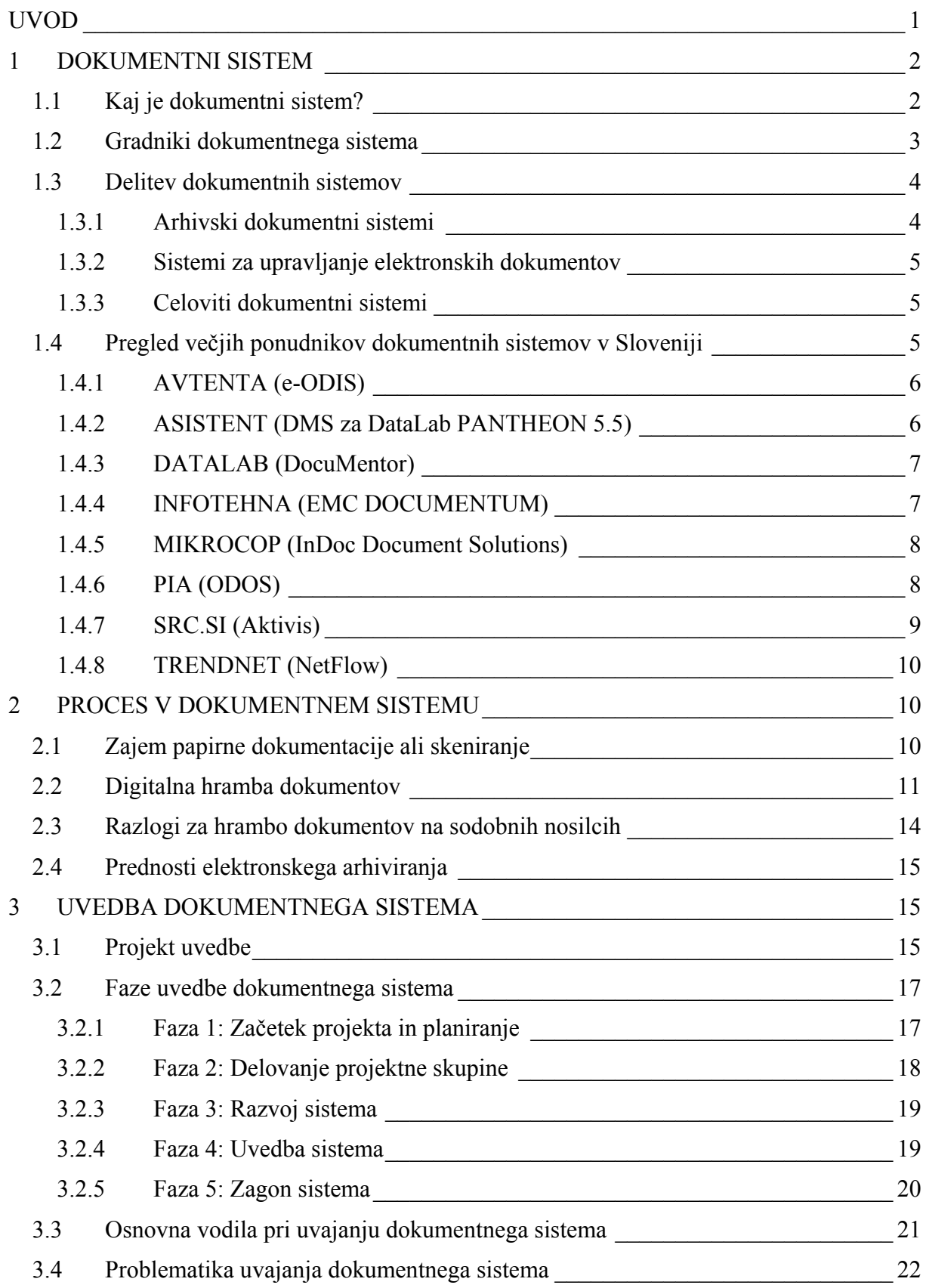

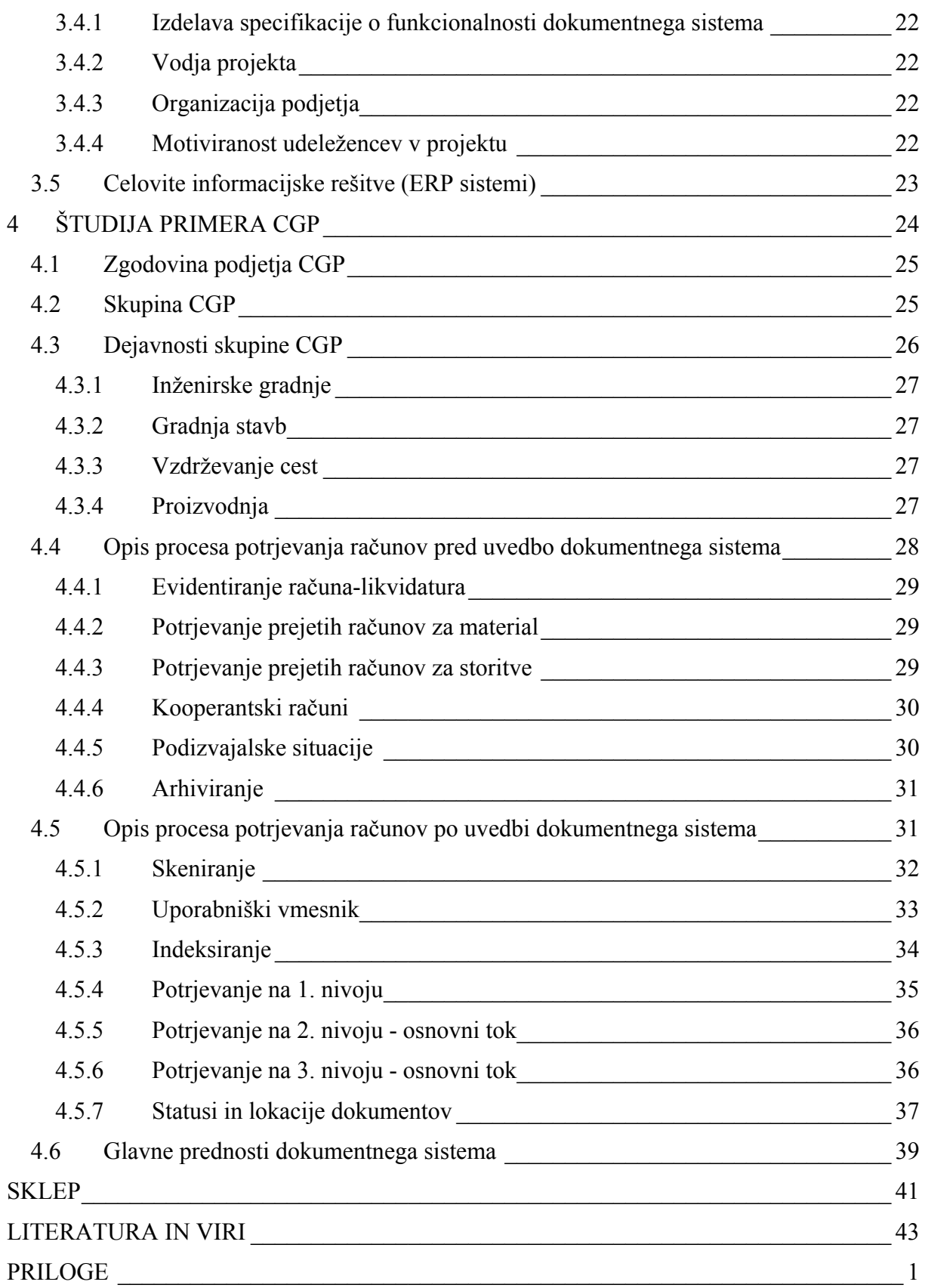

# **KAZALO SLIK**

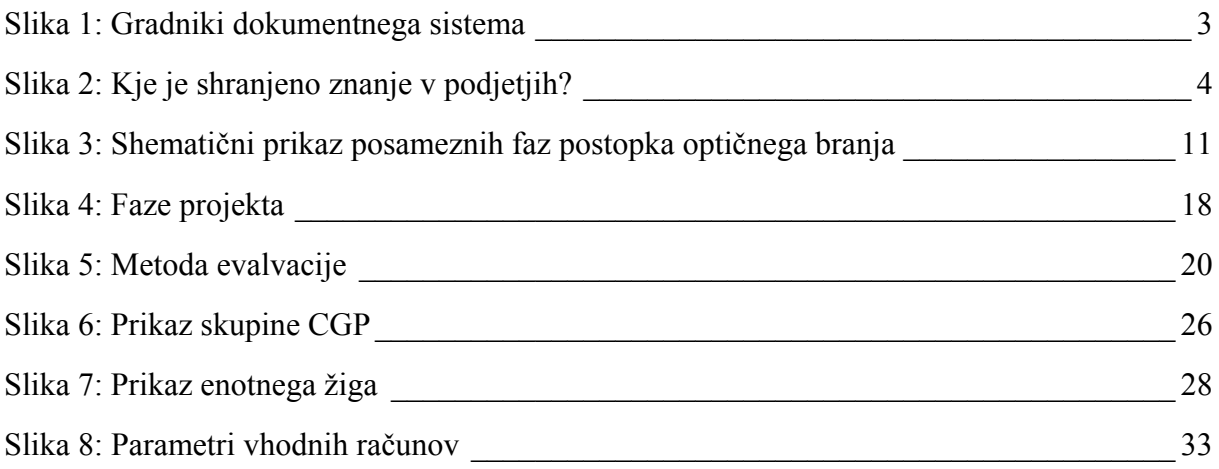

# **KAZALO TABEL**

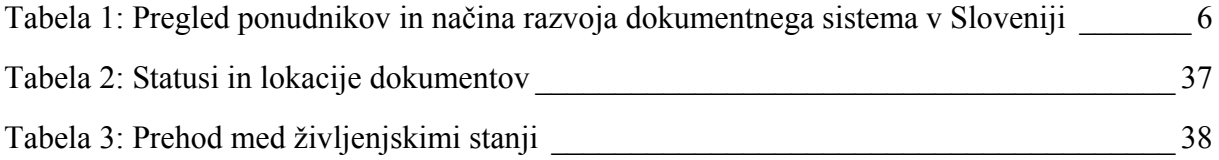

# <span id="page-6-0"></span>**UVOD**

Temeljna značilnost današnjega poslovanja podjetij je predvsem premalo časa za opravljanje določenih nalog ter vse večje zahteve naročnikov. Veliko raziskav uglednih svetovnih institucij je pokazalo, da človeštvo proizvaja vse več informacij, ki jih je izjemno težko obvladovati. Vsakodnevno doživljamo trenutke, ko nam nepreglednost dokumentacije greni življenje. Na srečo in v veliko olajšanje sodobna tehnologija ponuja številne sisteme in rešitve za učinkovito upravljanje z dokumenti in drugimi vsebinami. Ti sistemi in rešitve običajno ponujajo vse tiste ključne elemente, ki omogočajo učinkovit zajem (skeniranje ali uvoz) dokumentov, njihovo indeksiranje (opremljanje z atributnimi podatki) in shranjevanje, upravljanje teh dokumentov v poslovnih procesih, upravljanje z zapisi, integracijo z ERP sistemi (angl. *Enterprise Resource Planing*), kar v slovenščini pomeni celovite programske rešitve in drugimi zalednimi sistemi ter verodostojno elektronsko arhiviranje.

Zato uvedba sodobnih sistemov in rešitev za upravljanje z dokumenti postaja danes vse bolj nujna, saj ti sistemi med drugim pomagajo podjetjem pri njihovem izboljšanju kakovosti poslovanja, zmanjševanju stroškov ter povečanju konkurenčne prednosti na trgu. Umek (2008) na podlagi raziskav pravi, da je več kot 90 % znanja shranjenega v dokumentih in ne v podatkovnih bazah. To nas privede do razmišljanja o smotrnosti upravljanja dokumentov v celovitem sistemu. Ob spoznanju, da se v podjetju vsakodnevno izdelajo novi dokumenti, da preko elektronske, navadne pošte in faksa prihaja množica dokumentov, se ogromno vodstvenih delavcev odloči za uvajanje dokumentnega sistema (angl. *Document Management System - DMS*).

Vsako uvajanje sistema v posameznem podjetju sloni na projektnem managementu, saj je le uspešen projektni manager bistven za uspešno implementacijo in učinkovito izkoriščenost sistema s strani uporabnikov. Če so bili ti sistemi in rešitve s področja upravljanja z dokumenti še pred kratkim od naročnikov bolj od daleč opazovani in so se le redki odločili za njihovo implementacijo v svojem okolju, danes predstavljajo že eno od nujnih in ključnih komponent v procesu prehoda podjetja na e-poslovanje, tako v smislu reševanja povsem konkretnih in vsakodnevnih situacij, kot tudi z vidika zagotavljanja skladnosti z zakonodajo na področju upravljanja z dokumenti.

Namen diplomske naloge je prikazati nujnost uvedbe dokumentnega sistema v poslovanje skupine CGP in njegovo integracijo s poslovno informacijskim sistemom zaradi boljše preglednosti poslovanja, enostavnejše uporabe ter vsakoletnega povečevanja prometa poslovanja ter zaradi problematike potrjevanja vhodnih računov in njihovega arhiviranja.

Cilj diplomske naloge je analiza prednosti in slabosti uvedbe dokumentnega sistema v veliko gradbeno podjetje, ki ima zelo razvejane ter številne delovne tokove.

<span id="page-7-0"></span>V prvem poglavju bom predstavil definicijo dokumentnega sistema, opisal bom gradnike in nakazal njihovo delitev. Na koncu poglavja sledi predstavitev ponudnikov dokumentnih sistemov v Sloveniji. Drugo poglavje je namenjeno procesu, ki se odvija s pomočjo dokumentnega sistema. Opisal bom zajem dokumentov, njihovo digitalno hrambo in same prednosti dokumentnega sistema. Tretje poglavje govori o projektu uvedbe dokumentnega sistema v podjetje. Predstavil bom pet faz uvedbe ter problematiko uvajanja. Del tretjega poglavja je namenjen predstavitvi celovitih informacijskih rešitev z prikazano povezavo z dokumentnim sistemom. Četrto poglavje prikazuje proces potrjevanja računov pred in po uvedbi dokumentnega sistema ter predstavitev skupine CGP. V sklepu povzemam ključne ugotovitve ter izboljšave, ki jih je prinesel dokumentni sistem v delovanje podjetja.

# **1 DOKUMENTNI SISTEM**

# **1.1 Kaj je dokumentni sistem?**

Boiko (2005, str. 154) pravi, da je najpomembnejše dejstvo o dokumentnih sistemih, da ti nimajo veliko skupnega s samo definicijo dokumenta, saj so samo v pomoč pri organizaciji delovnih tokov v podjetju in lažjem dostopu do posameznih datotek. Raynesova (2002) definicija se glasi takole: »Dokumentni sistem je poslovna rešitev, ki olajša kreiranje in zajem dokumentov, organizacijo delovnih tokov in shrambo ter ima nadzor nad kroženjem dokumentov v elektronskem formatu. Vsak dokumentni sistem sestoji iz prostora za hrambo elektronskih dokumentov, metode dodajanja dokumentov v shrambo dokumentov ter metode iskanja dokumentov znotraj množice dokumentov v shrambi«.

Boiko je mnenja (2005), da dokumentni sistemi omogočajo:

- shranjevanje dokumentov (sistem pozna lokacijo posameznega dokumenta, zato uporabnik brez težav najde dokument, ko ga potrebuje),
- kategorizacijo dokumentov (dokumente lahko po kriterijih, katere izberemo sami, razdelimo v različne skupine),
- atributne podatke (dokumentom lahko dodajamo vse vrste podatkov),
- delovne tokove (dokumenti potujejo od uporabnika do uporabnika na organiziran in standardiziran način) in
- dostop (uporabniki, v kolikor imajo dovoljenje za dostop, lahko ves čas dostopajo do podatkov).

Torej, dokumentni sistemi omogočajo kategorizacijo informacij, dokumentom dodajajo nove podatke, organizirajo delo preko delovnih tokov in sodelovanja uporabnikov ter uporabnikom nudijo dostop. Glavna naloga dokumentnih sistemov je olajšati delo zaposlenim in omogočiti varen pretok dokumentov skozi različne nivoje potrjevanja ter arhiviranje dokumentov.

<span id="page-8-0"></span>Obstaja več definicij, ki opredeljujejo dokumentni sistem. Pomembnejše od definicije je poznavanje gradnikov dokumentnega sistema.

# **1.2 Gradniki dokumentnega sistema**

Rot (2004) pravi, da so gradniki dokumentnega sistema naslednji:

- dokumenti v vseh oblikah (na papirju, različnih elektronskih medijih, mikrofilmu, magnetnih trakovih,…),
- ljudje in organizacijska kultura (uporabniki dokumentnega sistema),
- tehnologija (strojna in programska oprema za zajem, shranjevanje in uporabo dokumentov,…),
- zakonodaja (zakonske zahteve in omejitve glede načina hrambe dokumentov v elektronski obliki, možnosti za pretvorbo dokumentov v elektronsko obliko in predpisani minimalni roki hrambe) in
- organizacija dela (obvladovanje posameznih poslovnih procesov).

Kot je prikazano na spodnji sliki, tvorijo vsi gradniki skupaj zaključeno celoto, vendar pa nam le uspešna povezava teh gradnikov zagotovi optimalen rezultat.

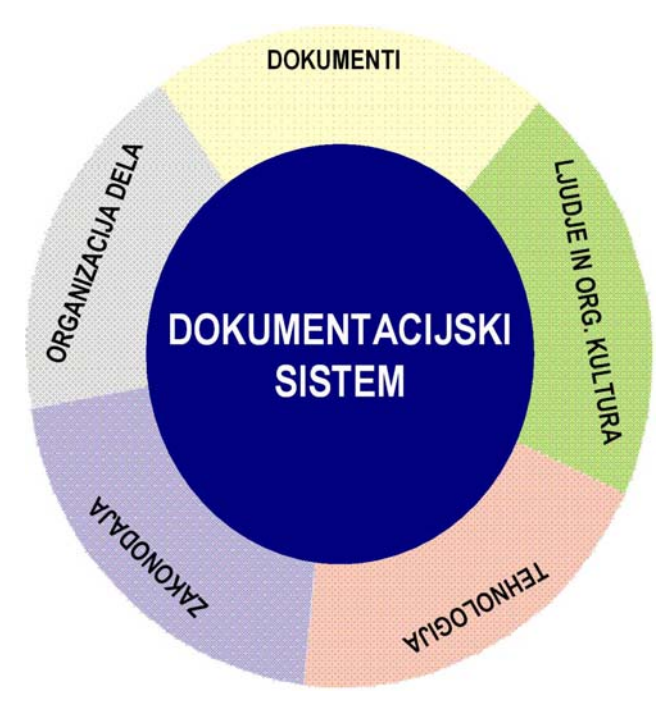

*Slika 1: Gradniki dokumentnega sistema* 

Upravljanje dokumentov ni zgolj izbira sistema domačega ali tujega ponudnika in nakup tehnologije, ampak gre vedno tudi za kombinacijo rešitev, ki čim bolje zadovoljijo poslovne zahteve. Poseben izziv je torej povezovanje različnih elementov, gradnikov dokumentnega sistema v enovit sistem. Namen uvajanja takšnih sistemov je poenostaviti in izboljšati

*Vir: Rot, Tajnica, 2006.* 

<span id="page-9-0"></span>poslovne procese, tako da zagotovimo hiter dostop do informacij, ki so shranjene v različnih virih, največ ravno v obliki dokumentov. Različne svetovalne in raziskovalne organizacije po svetu se ukvarjajo z zbiranjem in analizo podatkov s področij upravljanja dokumentov in virov znanja. Glavnina znanja in informacij, potrebnih za poslovne odločitve podjetij, je shranjena v dokumentih v različnih pojavnih oblikah. Zato so prav sistemi za učinkovito obvladovanje dokumentov in upravljanje vsebin bistvenega pomena v poslovanju. Ob uvajanju dokumentnega sistema je velikokrat treba poseči tudi v uveljavljene načine dela. Posledice so lahko vidne v organizacijskih spremembah, udejanjanje teh sprememb v podjetjih pa je nemalokrat težko obvladljiva ovira (Rot, 2004). Pri delu z dokumentnim sistemom lahko pride do sprememb vedenjskih vzorcev uporabnikov, nekdo ima npr. bistveno več dela kot pred uvedbo sistema, spet drugi bistveno manj, kar ima lahko za posledico nesporazume znotraj kolektiva.

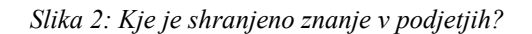

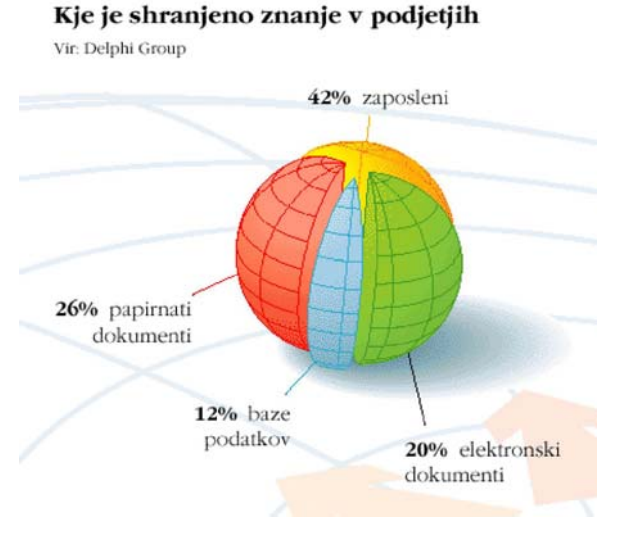

*Vir: Rot, Tajnica, 2006.* 

### **1.3 Delitev dokumentnih sistemov**

V preteklosti smo dokumentne sisteme delili v dve skupini, in sicer arhivski dokumentni sistemi ter sistemi za upravljanje elektronskih dokumentov.

### **1.3.1 Arhivski dokumentni sistemi**

Njihov osnovni namen in funkcije so bili omejeni na upravljanje nespremenljivih zapisov:

- slikovno upodabljanje optično branje dokumentov,
- označevanje dokumentov z metapodatki, ki opisujejo vsebino dokumenta ali skupine dokumentov za potrebe kasnejšega iskanja,
- odlaganje dokumentov v elektronski arhivski sistem in

<span id="page-10-0"></span>• iskanje, pregledovanje in distribucija elektronsko arhiviranih dokumentov.

### **1.3.2 Sistemi za upravljanje elektronskih dokumentov**

Angleški izraz za to vrsto dokumentnih sistemov je EDMS ali *Electronic Document Management Systems.* Njihov namen je upravljanje »živih« dokumentov, zato je funkcionalnost elektronskih arhivskih sistemov razširjena, in sicer na izvajanje funkcij:

- ustvarjanja dokumentov (z dokumentnimi sistemi ustvarjamo nove dokumente, račune),
- urejanja (urejenost arhiva je z dokumentnim sistemom na višiji ravni, kot če imamo fizični arhiv),
- revidiranja,
- verzioniziranja in
- sledenja ter upravljanja poteka dela (slednja funkcija je najpomembnejša, saj lahko s pomočjo dokumentnega sistema v vsakem trenutku najdemo dokument v elektronskem arhivu, poleg tega najdemo tudi nivo potrjevanja, na katerem se trenutno ta dokument nahaja).

#### **1.3.3 Celoviti dokumentni sistemi**

Ločnica med sistemoma je sčasoma izginila, zato danes govorimo le še o celovitih dokumentnih sistemih, ki so postali del poslovnega ekosistema z neposrednim vključevanjem ali prepletanjem funkcij drugih delov poslovne infrastrukture. Sodobni dokumentni sistemi morajo obvladovati širok nabor funkcij in vsebovati vse standardizirane elemente za integracijo z obstoječimi rešitvami, ki upravljajo posamezne poslovne procese. Seveda se potrebe celo med organizacijami, ki delujejo v isti industriji, razlikujejo, kar pomeni, da mora izbira tehnologije in rešitev zadovoljevati dejanske potrebe in zahteve poslovnih procesov. Zato je pri sami konstrukciji dokumentnega sistema bistvenega pomena vključitev vseh bodočih uporabnikov sistema v začetno fazo načrtovanja.

# **1.4 Pregled večjih ponudnikov dokumentnih sistemov v Sloveniji**

Ponudnikov dokumentnih sistemov je v Sloveniji kar nekaj. Razlikujejo se predvsem po velikosti ter po tem, ali ponujajo svoje lastne rešitve (npr. ODIS) ali že narejene module s prilagoditvami za vsakega naročnika posebej (npr. SRC.SI). V nadaljevanju bom prikazal ponudbo dokumentnih sistemov izbranih ponudnikov na slovenskem trgu. Podatke sem pridobil na spletnih straneh podjetij, ki ponujajo dokumentne sisteme.

<span id="page-11-0"></span>

| Podjetje  | <b>Rešitev</b>                    | Lasten razvoj/nakup modula |
|-----------|-----------------------------------|----------------------------|
| Avtenta   | e-Odis                            | Nakup modula               |
| Asistent  | za DataLab Pantheon<br><b>Dms</b> | Nakup modula               |
|           | 5.5                               |                            |
| DataLab   | DocuMentor                        | Lasten razvoj              |
| Infotehna | My process                        | Nakup modula               |
| Mikrocop  | <b>InDoc Document Solutions</b>   | Lasten razvoj              |
| Pia       | <b>ODOS</b>                       | Lasten razvoj              |
| Src.si    | <b>AKTIVIS</b>                    | Nakup modula               |
| TrendNET  | <b>NetFlow</b>                    | Lasten razvoj              |

*Tabela 1: Pregled ponudnikov in načina razvoja dokumentnega sistema v Sloveniji* 

*Vir: Lasten, 2008.* 

#### **1.4.1 AVTENTA (e-ODIS)**

Podjetje Avtenta.si, sistemska integracija in poslovne rešitve, d. o. o., je član skupine Telekom Slovenije. Podjetje se ukvarja s sistemsko integracijo in poslovnimi rešitvami, poslovno pa sodeluje s strateškimi partnerji, ki so na trgu priznani, tržno uspešni in dolgoročno pomembni za razvoj področja. Ti partnerji so Cisco Systems, Microsoft, IBM, HP, Juniper Networks in SAP. S svojimi storitvami in produkti pripomorejo k uspehu podjetja na trgu, seveda pa so prednosti sodelovanja obojestranske in pomembne tudi zanje. Dokumentni sistem, ki ga tržijo, se imenuje e-Odis. Dokumentni sistem e-Odis ni plod raziskovanj in znanja podjetja, pač pa je osnovan na Microsoftovi ASP.NET tehnologiji in podpira poslovne procese. Sistem je lahko v celoti nameščen pri stranki ali v varnih prostorih Avtente.si. Rešitev e-Odis je spletna aplikacija, kar omogoča uporabo sistema na poljubni lokaciji s pomočjo spletnega brskalnika. E-Odis omogoča uporabo elektronskega podpisa in povezovanje z ostalimi informacijskimi bazami oziroma sistemi ter tako omogoča celovito podporo e-poslovanju (Spletna stran podjetja Avtenta, 2008)).

# **1.4.2 ASISTENT (DMS za DataLab PANTHEON 5.5)**

Podjetje ASISTENT, d. o. o. se osredotoča na integracije poslovno informacijskih sistemov za vodenje podjetij. S pomočjo najsodobnejših informacijskih in komunikacijskih tehnologij pomaga zadovoljevati potrebe poslovnih partnerjev in povečevati vrednost delnice v hitro rastočem gospodarstvu. Skupaj z lastnimi kadri in zunanjimi svetovalci pripravljajo dokumentacije za sodelovanje na mednarodnih razpisih, svetovanje pri izgradnji integriranega upravljanja kakovosti poslovanja po smernicah standardov ISO 9001, 14001, 18001, sistema varnosti in zdravja pri delu, telekomunikacijskih rešitev, projektiranjem računalniških omrežij in zahtevnih programskih rešitev.

Dokumentni sistem, ki ga ponujajo, se imenuje Asistent dokumentni sistem (DMS) za DataLab Pantheon 5.5. Kot že iz samega imena izhaja, je podjetje ASISTENT partner podjetja DataLab in trži njihov dokumentni sistem (Spletna stran podjetja Asistent, 2008).

#### <span id="page-12-0"></span>**1.4.3 DATALAB (DocuMentor)**

Podjetje DataLab Tehnologije, d. d., se ukvarja z razvojem poslovne programske opreme ter svetovanjem in strokovnim usposabljanjem. So ekipa strokovnjakov različnih smeri z ogromno znanja in izkušnjami pri reševanju vprašanj in težav pri uporabi sodobnih informacijskih tehnologij v poslovanju. DataLab je oblikoval sodoben partnerski model, v katerem je odgovoren za razvoj osnovnega produkta ter izobraževanje in podporo sistemskih partnerjev. Prodajo, podporo, izobraževanje in vzdrževanje programske opreme pa izvajajo izključno partnerji, ki tvorijo eno največjih informacijskih svetovalnih skupin v regiji.

Dokumentni sistem, ki ga ponuja podjetje DataLab Tehnologije, d. d., se imenuje DocuMentor. Njihov dokumentni sistem je plod petletnega dela strokovnjakov. Za osnovo za skladiščenje strani in grafik so vzeli strežnik SQL. Za standard so izbrali HTML jezik za opis spletnih strani, za urejevalnik program FrontPage in ga obdali z doprogramirano logiko. V petletnem razvoju in nenehnem notranjem testiranju so to kombinacijo tako izpilili, da jo ponujajo kot nov DataLabov programski izdelek – DataLab DocuMENTOR. Tak sistem dokumentiranja procesov v podjetju so integrirali s PANTHEON-om. DocuMENTOR ponuja možnost, da večje število ljudi hkrati na več različnih mestih piše, pregleduje, spreminja in objavlja vsebine znotraj organizacije. DocuMENTOR deluje na platformi MS Windows. Za delovanje potrebujete MS FrontPage 2003, MS SQL-ali MSDE-podatkovno bazo za shranjevanje dokumentacije, IIS-strežnik, del okolja MS Windows, za pregledovanje vsebin pa spletni pregledovalnik. (Spletna stran podjetja Datalab, 2008).

# **1.4.4 INFOTEHNA (EMC DOCUMENTUM)**

Podjetje Infotehna ima sedež v Novem mestu, predstavništva pa v Ljubljani, Zagrebu, Veliki Britaniji, ZDA, Indiji ter v Turčiji. Podjetje je nastalo leta 1988 kot krovna organizacija tehnološkega holdinga in je bila kot ena prvih družb z omejeno odgovornostjo maja 1990 vpisana v novomeški sodni register. Zrasli so v eno najhitreje rastočih slovenskih podjetij in leta 2006 prejeli laskavi naslov dolenjsko-posavske gazele.

Rešitev, ki jo ponujajo, se imenuje myArchive, in je splošna poslovna rešitev, ki zaokrožuje vse ostale informacijske rešitve s podporo zadnji fazi v življenjskem ciklu poslovne dokumentacije. Funkcionalnost in ostale karakteristike rešitve myArchive izhajajo iz svetovno uveljavljenih dobrih praks in standardov ter druge regulative, ki ureja področje računalniško podprtih sistemov za hrambo (arhivskih sistemov) in varovanje informacij. Nekatere od njih so evropske smernice (MOREQ), Ameriški vojaški standard (Dod 5015), Zakon o varstvu dokumentarnega in arhivskega gradiva in arhivih (ZVDAGA), ameriška zakonodaja s področja hrane in farmacije ter mednarodni standard s področja varovanja informacij ISO 17799.

Rešitev myArchive je preprosta za uporabo, umesti (integrira) se v okolje posamezne organizacije in je konfigurabilna, tako da je prilagodljiva tudi posebnim potrebam organizacije. Gradivo se hrani v preizkušeni, zelo zmogljivi in zanesljivi skupni shrambi za <span id="page-13-0"></span>dokumente (repozitoriju), ki jo podpira svetovno uveljavljen proizvajalec tovrstnih sistemov EMC Documentum (Spletna stran podjetja Infotehna, 2008).

#### **1.4.5 MIKROCOP (InDoc Document Solutions)**

Podjetje Mikrocop, informacijski inženiring in storitve, d. o. o. je storitveno podjetje, usmerjeno v razvoj in izvajanje storitev na področju upravljanja in arhiviranja dokumentov. Poleg široke palete rešitev, s katerimi zagotavljajo celovite storitve na področju arhiviranja in upravljanja z dokumenti, nudijo tudi rešitve za avtomatizacijo zajema in obdelave podatkov z dokumentov in avtomatizacijo procesov v sprejemnih pisarnah.

Osnovo dokumentnih sistemov, ki so jih uspešno uvedli pri naročnikih, tvori lasten izdelek oziroma niz le-teh, združenih pod blagovno znamko InDoc Document Solutions. Jedro sistema je infrastrukturni del, InDoc Content Server in InDoc Content Manager. Na osnovi InDoc C3S so razvite končne uporabniške rešitve, kot naprimer InDoc Archive in InDoc WEB Archive. Njihova vizija razvoja temelji na razumevanju dokumentnega sistema kot integrirane celote oziroma enotnega skladišča vseh dokumentov v organizaciji. To pomeni, da razumejo razloge, zakaj se neka organizacija globalno odloči, da bo na izbranem podatkovnem strežniku hranila vse strukturirane podatke v obliki baze podatkov. Enako razmišljanje velja tudi pri shranjevanju vseh nestrukturiranih podatkov (dokumentov) na centralnem dokumentnem strežniku. Le-ta naj bi bil globalno skladišče vseh dokumentov, tudi tistih, ki nastajajo z različnimi pisarniškimi orodji (MS Office), pridejo prek sporočilnega sistema (e-pošta) ali pa so rezultat elektronskega poslovanja oziroma aplikacij, ki spremljajo delovne procese v organizaciji. Kadar pripravljajo razvoj posameznih uporabniških rešitev v okviru sistema InDoc, lahko svojim strankam ponudijo uvajanje rešitve po korakih s pilotskim projektom, ki ga terminsko razdelijo na nekaj sklopov, kar zagotavlja preglednost nad izvedbo. Naročnik tako do dokončanja celotnega projekta ne kupuje licenc in lahko odstopi od projekta brez nepotrebnih stroškov. Tako uvajanje rešitev je nekoliko dolgotrajnejše, zagotovo pa nastala rešitev uporabniku bolj ustreza.

Strategija razvoja osnove InDoc-a je tudi v standardizaciji končnih rešitev za posamezna področja dela in vrste dokumentov. Priprava takšnih paketov bo v prihodnosti pomembna za manjše organizacije, ki niso pripravljene vlagati v razvoj dokumentnega sistema s pilotskim ali drugačnimi izvedbenimi projekti, temveč je zanje racionalnejše poiskati najprimernejši končni izdelek in prilagoditi organizacijo dela kupljenemu izdelku. (Spletna stran podjetja Mikrocop, 2008)

#### **1.4.6 PIA (ODOS)**

Podjetje Pia, d. o. o., se ukvarja s svetovanjem, načrtovanjem in izdelavo programske opreme. Pomembnejša področja, na katerih deluje, so:

- informacijski, vsebinski in dokumentni sistemi,
- občinski dokumentni sistemi,
- <span id="page-14-0"></span>• dokumentni sistemi za podjetja,
- sistemi za izobraževanje na daljavo in
- cnc tehnologija.

Dokumentni sistem ODOS je v celoti produkt njihovega podjetja. Ker gre za lasten produkt, brez »kupljenih« modulov, so prilagoditve toliko lažje. Zasnovan je modularno, kar pomeni, da je fleksibilen in prilagodljiv. Deluje v sozvočju z obstoječimi orodji in načini dela, kar skrajša čas »uvajalne dobe« in zmanjša potrebe po intenzivni »tehnični podpori«. Ravno lasten razvoj in poznavanje sistema jim omogoča stalno napredovanje in dodaten razvoj, zato so sposobni podpreti vse procese v poslovanju podjetja. Investiranje v lastno znanje in strokovnost podjetje ohranja v stiku z vodilnimi tehnologijami, zato stalen razvoj sistema ODOS ni vprašljiv.

Večja podjetja, ki so v svoje poslovanje že uvedla dokumentni sistem ODOS so Avto Triglav, d. o. o., Holding slovenske elektrarne, d. o. o., Termoelektrarna Šoštanj, d. o. o. in Premogovnik Velenje, d. d. (Spletna stran podjetja Pia, 2008).

# **1.4.7 SRC.SI (Aktivis)**

Podjetje SRC.SI je mlado podjetje, saj je nastalo leta 1999 z združitvijo podjetij SRC, SRC Info in SRC Computers. Vsa tri podjetja so bila članice skupine SRC, katere začetki segajo že v daljno leto 1987. Že pred združitvijo je skupina SRC igrala eno vodilnih vlog na področju informacijskih tehnologij, po združitvi pa so se prelevili v kapitalsko močno združenje ekspertnega znanja in izkušenj svojih predhodnic. Pri samem razvoju podjetja je pomemben predvsem prodor na trg bivše Jugoslavije po letu 1999, ki je v skladu z njihovo vizijo postati vodilni ponudnik IT storitev v JV Evropi. Tako so leta 2003 odprli podružnico v Beogradu, 2005 v Skopju in 2006 še na Hrvaškem.

Podjetje veliko vlaga v znanje zaposlenih, saj v ta namen investira kar 1,5 % svojih prihodkov. Pridobljenih imajo več kot 1000 certifikatov z različnih področij. Svoje mednarodno delovanje širijo z aktivnim članstvom v mednarodnih mrežah (NESSI, ICT, AIIM,…). Z naročniki sklepajo dolgoročna partnerstva, kar je najboljše zagotovilo za zadovoljstvo številnih uporabnikov njihovih storitev. Uspehi jih spodbujajo k stalnemu razvoju in višji kakovosti rešitev, izdelkov in storitev. Sodelujejo z velikani informacijskih tehnologij, kot so Cisco Systems, HP, IBM, Oracle in Microsoft. Pri njih imajo pridobljene najvišje možne partnerske statuse, kar jim omogoča dostop do najnovejših tehnologij.

Dokumentni sitem, ki ga trži podjetje SRC.SI, se imenuje aktivManager DMMS (deluje na platformi EMC Documentum) in je plod dela hrvaških strokovnjakov iz podjetja Aktivis, s katerim so sklenili strateško partnerstvo in zastopstvo za Slovenijo. Pohvalijo se lahko z referencami, kot so Abanka Vipa, d. d., Debitel, d. d., Mercator, d. d., Vlada RS in številni drugi zadovoljni uporabniki njihovega dokumentnega sistema. Uvajanja programskih rešitev s področja dokumentnih sistemov se lotevajo projektno, in sicer se držijo petih mejnikov:

- <span id="page-15-0"></span>• infrastruktura (izdela se posnetek strankine obstoječe infrastrukture ter zbere podatke o količini in vrsti poslovnih dogodkov),
- poslovni procesi v podjetju (če podjetja še nimajo dobro definiranih procesov znotraj podjetja, se jim pomaga pri dokumentiranju in optimiziranju njihovih procesov),
- vpeljava (umeščanje posameznih modulov v okolje s pomočjo parametrov),
- izobraževanje in uvajanje (nekaj izobraževanja se opravi že ob predstavitvi rešitve uporabnikom, najuspešneje pa je izobraževanje uporabnikov v njihovem delovnem okolju) in
- vzdrževanje (možnost, za katero se lahko naročnik odloči po zagonu sistema).

Podjetje SRC.SI je tudi zaslužno za uspešno uvedbo dokumentnega sistema v podjetje CGP, d. d. (Spletna stran podjetja Src.si, 2008).

# **1.4.8 TRENDNET (NetFlow)**

Dejavnost podjetja TrednNET, d. o. o., obsega celovito podporo, načrtovanje, izvedbo in vzdrževanje zahtevnih platform in komunikacijskih sistemov, varnostne sisteme za omrežja, povezave vseh tipov omrežij, sisteme varne pred izpadi (»fault tolerant« sistemi), IP telefonijo in dizajn spletnih strani. Kot eno redkih slovenskih podjetij nudijo možnost 24-urne podpore z odzivi izven delovnega časa in ob praznikih, kar koristi kar precej slovenskih podjetij, za katere je kritičen čas izpada (npr. NLB, časnik Finance, Gospodarski Vestnik). Sodelujejo s podjetji Acer, BenQ, Cisco in Micronet. Kot prvi v Sloveniji so razvili celovito varnostno rešitev, ki jo uspešno ponujajo na zahtevne tuje trge.

Njihov produkt NetFlow so integrirali z vrhunskim elektronskim arhivskim sistemom Hyparchiv in formirali dokumentni sistem, ki ga že od leta 1999 uvajajo v znana slovenska podjetja. Poleg tega uvajajo dokumentne sisteme tudi na drugi platformi, in sicer na Microsoft Share Point Portal Serverju, ki je Microsoftov spletno orientiran sistem za obvladovanje dokumentacije (Spletna stran podjetja Trendnet, 2008).

# **2 PROCES V DOKUMENTNEM SISTEMU**

# **2.1 Zajem papirne dokumentacije ali skeniranje**

Elektronsko arhiviranje dokumentacije, ki fizično nastaja na papirju, je tehnološko najbolj zapleten proces in delovno najbolj intenziven. Optični bralnik (skener) z digitalizacijo spreminja papirni dokument v binarni zapis in ustvari elektronsko kopijo izvirnega dokumenta. V najpreprostejšem primeru bralnik razlikuje samo črno in belo. Ta način (binarni) je povsem zadovoljiv za arhiviranje običajnih poslovnih dokumentov, za arhiviranje slik in fotografij pa uporabljamo odtenke sivine ali barve. Po optičnem branju dobimo slikovno datoteko v enem od standardnih formatov (tiff, jpg in drugih) (Rot, 2004, str. 4).

### <span id="page-16-0"></span>**Rot (2004) je mnenja, da lahko postopek optičnega branja razdelimo na več faz:**

- 1. **Priprava dokumentov za optično branje**: Tu gre za tehnično pripravo, v katero spadata zlaganje dokumentov iz registratorjev in map in odstranjevanje sponk, ter za vsebinsko pripravo, kot sta na primer razdeljevanje dokumentov na posamezne vsebinske celote in morebitno opremljanje vodilnega lista vsebinske celote (dokumenta) z elementi za avtomatsko identifikacijo ob skeniranju. V našem primeru ta faza zgleda tako, da delavki na vložišču zjutraj sprejmeta pošto, iz pošte izločita vhodne račune, jih sortirata in pripravita za optično branje.
- 2. **Branje:** Druga faza optičnega branja je proces branja. Proces branja je sestavljen iz optičnega branja dokumenta, nadzora kakovosti in ponovnega branja ob neustrezni kakovosti. V našem primeru ta faza zgleda sledeče. Delavki na vložišču pripravljene vhodne račune (vsakega posebej) skupaj s pripadajočimi prilogami (posamezni računi npr. kooperantski računi imajo tudi do 150 A4 strani prilog) obdelata z optičnim bralnikom. Ko delo opravita, dostavita že skenirane račune (v fizični obliki) v računovodski sektor.
- 3. **Označevanje dokumentov:** V tretji fazi gre za označevanje posameznih dokumentov z opisnimi oznakami, po katerih jih uporabniki želijo iskati v arhivu. Identifikacijske oznake dokumentov lahko vnašamo ročno ali z orodji za avtomatsko prepoznavanje, kot so orodja za optično prepoznavanje znakov na primer iz ključnih polj na dokumentu. V primeru našega podjetja se vsak dokument (račun) posebej številčno označi z serijo številk od ena naprej. Na koncu koledarskega leta se zaključi z ustrezno številko. Številčna serija se z prvim dnem novega leta nadaljuje ponovno od začetka.

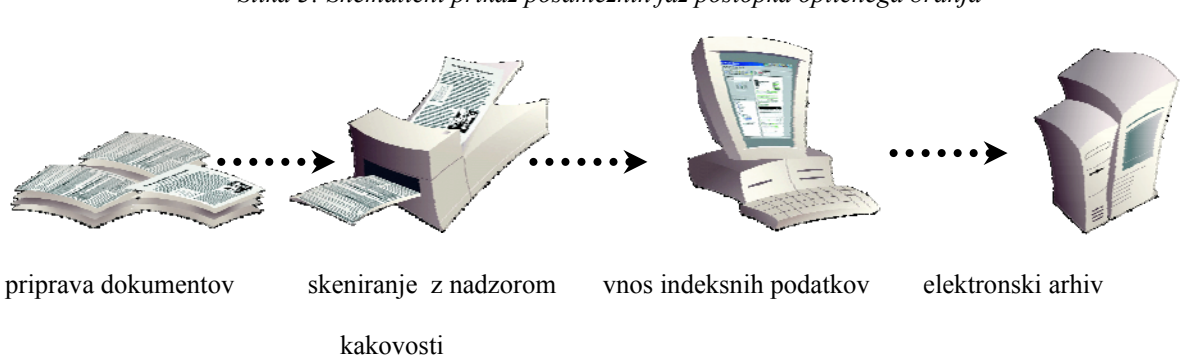

*Slika 3: Shematični prikaz posameznih faz postopka optičnega branja* 

# **2.2 Digitalna hramba dokumentov**

V delovno okolje prihaja še vedno večina dokumentov v papirni obliki. Le-te z optičnimi bralniki spremenimo v elektronsko obliko, kot sem opisal zgoraj, zato se samo po sebi postavlja vprašanje, kaj narediti z izvirniki dokumentov. Večina podjetij, ki uporabljajo dokumentni sistem, še vedno hrani dokumente tudi v (fizični) papirni obliki.

*Vir: Rot, Tajnica, 2006.* 

Zakonodaja dovoljuje elektronsko shranjevanje dokumentov, tako shranjeno gradivo ima tudi ustrezno dokazno vrednost. Dokumentu namreč ni mogoče odreči dokazne vrednosti in verodostojnosti samo zato, ker je v elektronski obliki. Zakon o varstvu dokumentarnega in arhivskega gradiva (ZVDAGA) ureja pogoje na tem področju, in sicer ta zakon zahteva podobno kot velja za obstojno, vendar prostorsko in organizacijsko zelo požrešno papirno dokumentacijo.

ZVDAGA je sprejel Državni zbor na seji, dne 6. 3. 2006. Ta zakon ureja način, organizacijo, infrastrukturo in izvedbo zajema ter hrambe dokumentarnega gradiva v fizični in elektronski obliki, veljavnost oziroma dokazno vrednost takega gradiva, varstvo arhivskega gradiva in pogoje za njegovo uporabo, naloge arhivov in javne arhivske službe ter s tem povezane storitve in nadzor nad izvajanjem. (Uradni list RS, št. 30/2006). V 7. členu Zakon govori o načelu varstva kulturnega spomenika, in pravi, da je arhivsko gradivo kulturni spomenik in mora biti varovano kot takšno. V 9. členu zakon govori o pretvorbi gradiva v digitalno obliko in pravi, da mora biti zajem gradiva, ki je izvirno v fizični ali elektronski obliki, vendar ne tudi v digitalni obliki, urejen tako, da se zagotovi zanesljiva pretvorba. 10. člen pravi, da se za zanesljivo pretvorbo šteje pretvorba, ki (Uradni list RS, št. 30/2006, 10. člen):

- ki iz zajetega gradiva zagotavlja reprodukcijo vseh bistvenih sestavin vsebine izvirnega gradiva glede na naravo in namen posameznih enot izvirnega gradiva (ohranjanje celovitosti gradiva),
- ki ohranja uporabnost vsebine izvirnega gradiva,
- ki zagotavlja avtentičnost gradiva z zajemom ključnih vsebin izvirnega gradiva ali s strogo kontroliranim in dokumentiranim dodajanjem vsebin, ki potrjujejo enako avtentičnost zajetega gradiva, kot jo je imelo izvirno gradivo,
- ki vsebuje primerno število kontrol pravilnosti in kakovosti pretvorbe ter se odpravijo napake oziroma odstopanja,
- pri kateri se posebej in jasno ločeno od izvirne vsebine shranijo dodane vsebine ter vse pomembne opombe in podatki glede postopka pretvorbe in glede izvirnega gradiva,
- pri kateri se hrani primeren obseg dokumentacije, s katero se dokazuje, da uporabljene metode in postopki redno zagotavljajo zanesljivo pretvorbo in
- izpolnjuje pogoje, ki jih dodatno predpiše Vlada Republike Slovenije.

27. člen ZVDAGA-a govori o hrambi zajetega dokumentarnega gradiva v digitalni obliki. Varna hramba zajetega dokumentarnega gradiva v digitalni obliki mora ves čas trajanja hrambe omogočati reprodukcijo vsebine izvirnega dokumentarnega gradiva, ki izpolnjuje naslednje pogoje v enaki meri, kot bi jih to izvirno gradivo (27. člen ZVDAGA, Uradni list št. 30/2006):

• dostopnost izvirnega gradiva, kar pomeni varovanje pred izgubo in stalno zagotavljanje dostopa zgolj pooblaščenim uporabnikom ves čas trajanja hrambe,

- uporabnost, kar pomeni zmožnost reprodukcije in primernost reprodukcije za uporabo ves čas trajanja hrambe,
- avtentičnost, kar pomeni dokazljivost povezanosti reproducirane vsebine z vsebino izvirnega gradiva oziroma izvorom tega gradiva in
- celovitost, kar obsega nespremenljivost in neokrnjenost ter urejenost reprodukcije vsebine glede na vsebino izvirnega gradiva.

Zakon o elektronskem poslovanju in elektronskem podpisu (ZEPEP) tudi določa pogoje na tem področju, in sicer v 12. členu, ki pravi (Uradni list RS, št. 57/2000):

Kadar zakon ali drug predpis določa, da se določeni dokumenti, zapisi ali podatki hranijo, se lahko hranijo tudi v elektronski obliki:

- če so podatki, vsebovani v elektronskem dokumentu ali zapisu, dosegljivi in primerni za kasnejšo uporabo in
- če so podatki shranjeni v obliki, v kateri so bili oblikovani, poslani ali prejeti, ali v kakšni drugi obliki, ki verodostojno predstavlja oblikovane, poslane ali prejete podatke in
- če je iz shranjenega elektronskega sporočila mogoče ugotoviti, od kod izvira, komu je bilo poslano ter čas in kraj njegovega pošiljanja ali prejema in
- če uporabljena tehnologija in postopki v zadostni meri onemogočajo spremembo ali izbris podatkov, ki ju ne bi bilo mogoče enostavno ugotoviti, oziroma obstaja zanesljivo jamstvo glede nespremenljivosti sporočila.

Obveznost hrambe dokumentov, zapisov ali podatkov iz prejšnjega odstavka se ne nanaša na podatke, katerih edini namen je omogočiti, da bo elektronsko sporočilo poslano ali prejeto (komunikacijski podatki).

Kadar zakon ali drug predpis določa, da se določeni podatki predložijo ali shranijo v izvirni obliki, se šteje, da je elektronska oblika sporočila ustrezna, če ustreza pogojem iz prvega odstavka tega člena.

Določbe tega člena ne veljajo za podatke, za katere ta zakon določa strožje ali posebne pogoje hrambe.

V 13. členu ZEPEP-a še piše, da kadar zakon ali drug predpis določa pisno obliko, se šteje, da je elektronska oblika enakovredna pisni obliki, če so podatki v elektronski obliki dosegljivi in primerni za kasnejšo uporabo.

# <span id="page-19-0"></span>**2.3 Razlogi za hrambo dokumentov na sodobnih nosilcih**

Elektronski arhiv se od klasičnega razlikuje po tem, da hrani dokumente v elektronski obliki. Poznamo naslednje razloge za hrambo dokumentov na sodobnih nosilcih:

- dostopnost dokumentov (pri tem gre za časovno in krajevno neodvisnost, saj so dokumenti prek spleta lahko dostopni takrat in tam, kjer jih potrebujemo) (Coulson, 2007),
- razpoložljivost dokumentov (zaradi možnosti oddaljenega dostopa do elektronsko arhiviranih dokumentov na osrednji lokaciji ni dodatnih stroškov posredovanja, razmnoževanja in razpošiljanja dokumentov) (Coulson, 2007),
- zmanjšanje stroškov, povezanih z arhivom (to so stroški poslovnih prostorov, namenjenih papirnim dokumentom, stroški tiskanja, fotokopiranja dokumentov ter časa, porabljenega za iskanje dokumentov v arhivu, imajo znaten delež v poslovanju vsakega podjetja, čeprav jih le redko merimo in so zato manj opazni) (McDonald, 2007),
- zaščita pred izgubo in poškodovanjem dokumentov (dokumente v izvirniku najpogosteje hranimo v registratorjih, zato je možnost nenadzorovanega iznosa dokumentov iz arhiva, ki niso nikoli več vrnjeni na svoje mesto oz. se sproti izgubijo, zelo velika. Pri elektronskem arhivu tega tveganja ni več) (Swedberg, 2007),
- lažji nadzor nad uporabo dokumentov (sistemi za elektronsko arhiviranje dokumentov zagotavljajo natančen nadzor nad uporabo določenega dokumenta in beležijo vsak vpogled, spremembo ali izpis dokumenta, kar zagotavlja revizijsko sledljivost skozi ves čas hrambe) (Giardina, 2007),
- zagotavljanje integritete in aktualnosti dokumentov (če dokumente obravnavamo kot skupek dosjejev, lahko prek sistemov za elektronsko arhiviranje in upravljanje dokumentov ves čas dodajamo nove priloge k osnovnim dokumentom, tako da imamo vedno dostop do zadnje različice dokumentov ali dosjejev in s tem do celovite informacije),
- lažje obvladovanje delovnih procesov (do elektronsko arhiviranih dokumentov lahko dostopamo kar iz aplikacij, s katerim opravljamo posamezen poslovni proces, tako bi npr. lahko dostopali do elektronsko shranjene pogodbe ali naročilnice kar iz aplikacije, v kateri izdajamo račune) (Mcdonald, 2007).

Računalniško upodabljanje in arhiviranje dokumentov (angl. *Document Imaging and Archiving*) je temeljna funkcija, jedro celovitega sistema za upravljanje dokumentov. Če razumemo dokument kot zapis o poslovnem dogodku in torej arhiv kot zbirko zapisov o poslovnih dogodkih kake organizacije, nam je hitro jasno, da je ta arhiv neprecenljive vrednosti. Zato so ustrezni mehanizmi za preprosto in hitro iskanje informacij znotraj tega <span id="page-20-0"></span>arhiva pomembni. Moramo se zavedati, da ob uvedbi elektronskega arhiva obstaja določeno tveganje. Namreč zagotoviti moramo zadovoljivo varnost arhiviranega dokumentarnega gradiva ter trajno in zanesljivo hrambo na dolgi rok. Odločitev za elektronsko arhiviranje je lahko že danes racionalna, jutri pa bo nujna (Rot, 2004). Število poslovnih dogodkov se namreč iz leta v leto povečuje, odpirajo se nove lokacije podjetja na čisto drugih koncih sveta, pa vendar bi rado vodstvo podjetja imelo vse te dogodke na enem mestu.

# **2.4 Prednosti elektronskega arhiviranja**

Elektronski arhiv ima veliko prednosti pred klasičnim sistemom arhiviranja, saj med drugim omogoča učinkovitejšo kontrolo nad uporabo dokumentov (beleži se lahko vsak vpogled, sprememba ali izpis dokumenta, kar zagotavlja revizijsko sledljivost skozi ves čas hrambe), časovno in krajevno neodvisno dostopnost do dokumentov, njihovo varno hranjenje. Ker lahko zaposleni dostopajo do dokumentov prek spletnega vmesnika, odpadejo stroški posredovanja, razmnoževanja in razpošiljanja dokumentov, ki so povezani s klasičnim načinom arhiviranja dokumentov. Elektronsko arhiviranje dokumentov zagotavlja podjetju tudi ogromne prihranke časa in denarja, saj se lahko zaposleni zaradi učinkovitejšega dostopa do dokumentov in preprostega ter hitrega iskanja informacij, posvečajo pomembnejšim opravilom ter tako posledično povečujejo tudi učinkovitost celotnega poslovanja podjetja. Če so papirni dokumenti tudi po nekaj deset letih v arhivu popolnoma berljivi, pa na žalost tega za elektronske dokumente ne moremo trditi. Zaradi omejene obstojnosti računalniških medijev in spreminjajočih se standardov, se pri elektronskem arhivu zahteva nenehna skrb in vzdrževanje. Ker se za dokumente, ki se nahajajo na začetku življenjske poti pričakuje večje število dostopov oziroma vpogledov v njihovo vsebino, je zaželeno, da se nahajajo na hitrih magnetnih medijih (npr. računalniški diski). Po določenem časovnem obdobju, ko se zmanjša njihova »popularnost«, pa jih lahko prenesemo na počasnejše medije (npr. na optične diske), ki zagotavljajo daljšo obstojnost zapisanih objektov (Skrt, 2006).

# **3 UVEDBA DOKUMENTNEGA SISTEMA**

# **3.1 Projekt uvedbe**

Implementacija ali uvedba dokumentnega sistema v določeno podjetje je zahteven projekt tako za izvajalca kot za naročnika. Tehnologija za izvedbo dokumentnega sistema je večinoma jasna in je del prototipnega okolja. Večji del obsega definiranje procesov, sodelujočih v projektu in njihovih vlog. Zavedati se moramo, da je pri samem uvajanju pomembnejši človeški faktor, torej ljudje, ki bodo uporabljali dokumentni sistem, kot pa sama tehnologija. Pričakovati, da bo uvedba dokumentnega sistema spremenila kulturo organizacije, bi bilo zmotno. Tudi tu namreč velja pravilo 80 - 20. Namreč za uspeh implementacije dokumentnega sistema se predvideva 20 % zaslug tehnologije in kar 80 % zaslug ljudi. Uvedba dokumentnega sistema v podjetje se smatra za uspešno takrat, ko se dokumentni sistem tako utrdi v kulturno okolje podjetja, da si uporabniki (zaposleni) ne predstavljajo več dela brez njega. Pomembno je, da uporabnikom pred samo uvedbo sistema

povemo, kaj točno lahko pričakujejo od dokumentnega sistema in kako bo le-ta vplival na njihovo delo. Uporabnike moramo tudi psihološko pripraviti na spremembo na njihovem delovnem mestu, saj si ne smejo postaviti prevelikih pričakovanj, da ne bi bili v primeru neizpolnitve teh pričakovanj razočarani. Zato je naloga uvajalcev sistema ta, da preko intraneta, notranjih časopisov in sestankov z bodočimi uporabniki sproti obvešča, kako poteka uvajanje in kaj lahko pričakujejo ter kdaj. Poleg poudarka na človeškem faktorju je potreben tudi velik poudarek na samem procesu. Pri uvajanju dokumentnega sistema imamo dve možnosti, in sicer izdelava programa po naročilu, ki se bo prilagodil obstoječemu procesu, ki obstaja v podjetju ali spremeniti proces za lažjo prilagoditev dokumentnega sistema (Downing, 2006). V našem podjetju so izbrali prvo možnost, torej izdelava programa po naročilu, ki se je z določenimi popravki prilagodil obstoječemu poslovnemu procesu v podjetju.

Umek in Živkovič (2006) sta mnenja, da je pri planiranju vsakega projekta predvsem pomembno opredeliti tri ključne kazalce:

- denar (v skladu s planiranimi stroški),
- čas (zastavljeni roki) in
- kvaliteta (kvaliteten produkt, ki bo izpolnil naročnikova pričakovanja).

Vodja projekta nenehno spremlja omenjene kazalce skozi faze projekta. Učinkovito sodelovanje med naročnikom in izvajalcem, njihovo znanje, sposobnosti in volja so le nekateri pogoji za izpolnitev zastavljenih okvirov projekta. Na uspešnost izvedbe projekta vplivajo naslednji faktorji: človeški, organizacijski ter tehnološki faktor. Pogostokrat podjetja gledajo na uvajanje dokumentnega sistema kot na tehnološki problem in ne vključijo ljudi, vendar so ljudje tisti, ki sistem uporabljajo pri svojem delu in le oni vedo povedati, ali je rešitev ustrezna ali ne. Tako se lahko zgodi, da če vodja projekta ne vključi uporabnikov v sam razvoj sistema in ne upošteva njihovih mnenj in želja, da bodo uporabniki dobili odpor do novega sistema in sistem ne bo zaživel kot načrtovano (Umek, Živkovič, 2006).

Življenjski cikel razvoja dokumentnega sistema gre skozi pet faz, in sicer sistemsko načrtovanje, sistemske analize, sistemskega oblikovanja, sistemske izvedbe in sistemskega delovanja in podpore. Osredotočil se bom na prikaz sistemske izvedbe oz. implementacije sistema. Med sistemsko izvedbo nastane nov sistem. Ne glede na to, če so razvijalci uporabili strukturirane analize ali objektno orientirane metodologije, gre za enak postopek-programi so napisani, testirani ter dokumentirani in sistem je vgrajen. Če je bil sistem kupljen v paketu, morajo sistemski analitiki opraviti vse potrebne modifikacije in konfiguracije. Cilj izvedbene faze je omogočiti popolno delovanje sistema. Ob zaključku te faze je sistem pripravljen na uporabo. Končne priprave vključujejo pretvorbo podatkov v mape novega sistema ter opravljanje dejanskega prehoda na nov sistem. Faza sistemske izvedbe vključuje tudi ocenjevanje, ki se imenuje sistemska evalvacija, s katero se ugotavlja, če je delovanje sistema pravilno in primerno ter če so koristi in stroški v skladu s pričakovanji (Shelly et. al.: 2001).

# <span id="page-22-0"></span>**3.2 Faze uvedbe dokumentnega sistema**

Umek in Živkovič (2006) pravita, da poteka uvedba dokumentnega sistema v petih fazah. Te faze so začetek projekta in planiranje, delovanje projektne skupine, razvoj sistema, uvedba sistema in na koncu še zagon sistema.

# **3.2.1 Faza 1: Začetek projekta in planiranje**

V prvi fazi je potrebno osnovati cilje projekta in določiti strategijo, kot je to prikazano na sliki 4. Za naročnika sistema je ta faza ključnega pomena, saj mora biti izredno pazljiv pri izdelavi specifikacije, kjer specificira svoje zahteve oz. potrebe. V primeru neskladno definiranih procesov poslovanja se lahko za naročnika faktorja čas in/ali denar sorazmerno z napako povečata. Uporabnik sistema si mora pri določitvah zahtev pomagati z različnimi vprašanji kot so:

- Ali se bo dokumentni sistem integriral z drugimi sistemi?
- Kakšen je plan varnostne politike sistema?
- Koliko uporabnikov bo sodelovalo v sistemu kakovosti?
- Kateri poslovni procesi bodo zajeti v rešitvi?

Priporočljivo je, da izvajalec sistema pomaga naročniku postaviti pravilna vprašanja in najti prave odgovore.

V prvi fazi so vključene naslednje aktivnosti:

- določitev projektne skupine (vodje projekta in ostalih udeležencev),
- predvideti način implementacije,
- planiranje prototipa z IT strokovnjaki naročnika,
- določiti plan projekta, urnik in stroške in
- določiti obseg dela (naročnik običajno ne potrebuje vseh funkcionalnosti, ki jih izvajalec ponuja; potrebno je določiti tiste, ki so zanj odločilnega pomena).

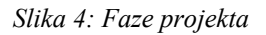

<span id="page-23-0"></span>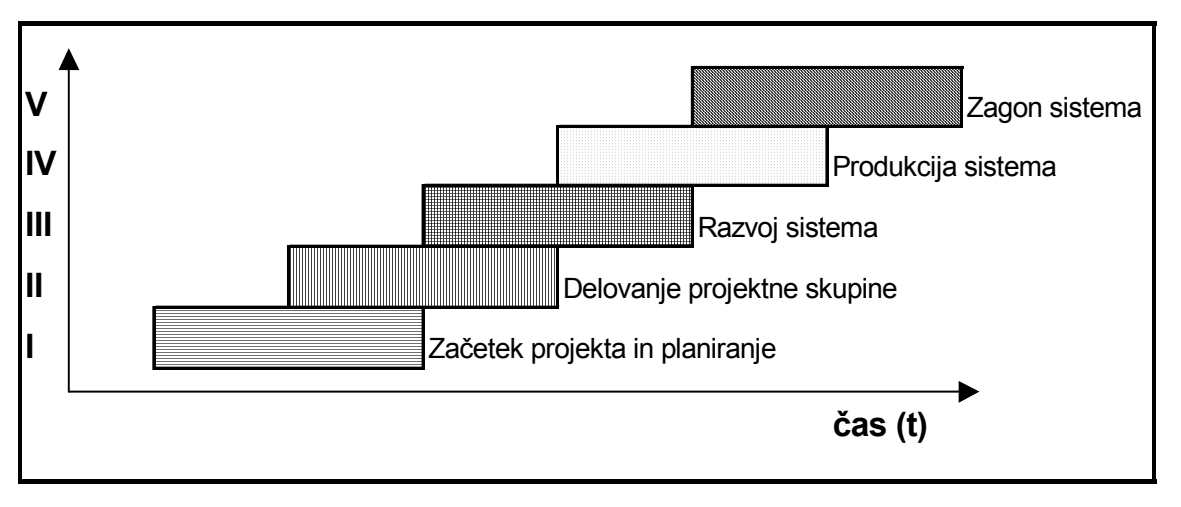

*Vir: Umek & Živkovič, Upravljanje dokumentov v projektnem vodenju, 2004.* 

### **3.2.2 Faza 2: Delovanje projektne skupine**

Druga faza je namenjena konfiguraciji prototipnega modela ter pripravi dokumentov za kasnejšo evalvacijo sistema. Pravi izziv za naročnika je določiti svoje zahteve, saj dostikrat nimajo predstave o obliki rešitve, dokler nimajo priložnosti uporabiti prototip. Prototip je v podobnih situacijah v veliko pomoč. V tej fazi projektna skupina, katere člani so udeleženci v projektu naročnika in izvajalca sistema, sistem testirajo ter pripravijo dokumentacijo za naslednjo fazo, kjer se odvija razvoj sistema. Pri tem je ključnega pomena sodelovanje oz. vključevanje ključnih bodočih uporabnikov sistema, to je idealen čas za popravke in izboljšave, ki bi morebiti pripomogle k lažjemu vsakodnevnemu delu uporabnikov sistema. Kasneje, ko je sistem že v polnem zagonu, so ti popravki vse težji in veliko bolj motijo tok upravljanja z delovnimi tokovi.

Druga faza obsega:

- postavitev prototipnega okolja pri naročniku,
- konfiguracija prototipa za potrebe naročnika,
- seznanitev projektne skupine z osnovnimi funkcijami sistema in začetek njenega delovanja,
- ponovna konfiguracija prototipnega okolja za potrebe naročnika,
- priprava dokumentov za evalvacijo sistema,
- dokončanje uporabniških zahtev (angl. *User Requirement Specification*) in funkcionalne specifikacije (angl. *Functional Specification*),
- projektna skupina podrobneje opredeli obseg dela.

<span id="page-24-0"></span>Ključni predmeti konfiguracije sistema so naslednji:

- skupine uporabnikov,
- tipi dokumentov,
- atributi dokumentov,
- struktura map in kabinetov,
- življenjski cikli,
- delovni tokovi,
- varnostna politika dokumentov in uporabnikov,
- obvestila o opravilih po elektronski pošti.

#### **3.2.3 Faza 3: Razvoj sistema**

V tretji fazi se izvaja razvoj prototipnega modela. S pomočjo povratnih informacij projektne skupine, ki testirajo prototipni model, se povečuje funkcionalnost sistema. V tej fazi je priporočljivo, da se v testiranje vključijo tudi nekateri končni uporabniki, saj bodo oni najlažje ugotovili pomanjkljivosti modela. Vodja projekta na strani naročnika mora končne uporabnike seznaniti o celotni vsebini projekta, da bodo le-ti na novosti pripravljeni. V kolikor uporabniki sodelujejo pri oblikovanju sistema jim le-ta postane bolj priljubljen. Tu je potrebno poudariti, da se vse operacije v zvezi z razvojem in testiranjem dokumentirajo. Ta proces se iterativno ponavlja toliko časa, dokler ni postavljena končna verzija prototipnega modela. Ko je prototipni model pripravljen, ga je potrebno vgraditi v okolje pri uporabniku.

Komponente tretje faze:

- Konfiguracija zahtevane funkcionalnosti,
- testiranje, spreminjanje in ponovno testiranje funkcionalnosti sistema,
- vgradnja funkcionalnosti v prototipno okolje,
- nenehno testiranje novih funkcionalnosti prototipnega modela in
- dokončno izoblikovanje metode evalvacije.

# **3.2.4 Faza 4: Uvedba sistema**

V tej fazi se izvede celotna inštalacija-produkcija sistema, namenjena za končno uporabo. Dokončno razvit prototipni model iz predhodne faze je osnova za inštalacijo produkcijskega sistema. Tu se že predvidi izobraževalni program vseh uporabnikov sistema. V nekaterih <span id="page-25-0"></span>podjetjih, predvsem v farmacevtskih podjetjih in bankah so računalniški sistemi nepogrešljivi. Pred zagonom sistema je potrebno sistem oceniti. Evalvacijo lahko definiramo kot dokaz, da sistem služi namenu, za katerega je bil izdelan in da bo tako deloval tudi v prihodnje. Postopek evalvacije je prikazan na sliki 5.

Koraki znotraj četrte faze so naslednji:

- namestitev produkcijskega sistema glede na kvalifikacijo inštalacije,
- inštalacija DMS aplikacije, katere osnova je končni prototipni model,
- planiranje izobraževalnega programa,
- testiranje produkcijskega sistema (ali sistem služi namenu, za katerega je bil izdelan) in
- odobritev sistema

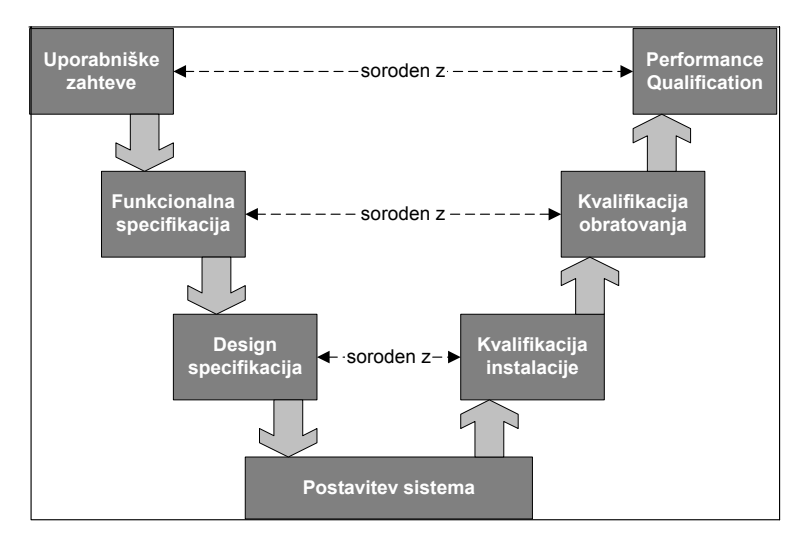

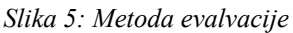

*Vir: Umek & Živkovič, Upravljanje dokumentov v projektnem vodenju, 2004.* 

### **3.2.5 Faza 5: Zagon sistema**

V zadnji fazi projekta pride do izraza izobraževanje in vzdrževanje sistema. Ponudnik je dolžan pripraviti izobraževanje tistim uporabnikom in administratorjem, ki bodo nadalje izobraževali končne uporabnike. Delno je lahko izobraževanje izvedeno že v predhodnih fazah, v primeru, če uporabniki sami testirajo sistem. Pomembno vlogo pri izobraževanju so tudi razna uporabniška navodila, ki so v pomoč pri uporabi samega sistema. Izobraževanje je <span id="page-26-0"></span>lahko skupinsko ali individualno. V tem sklopu je že vključeno vzdrževanje sistema, saj se pripravi izobraževanje in dokumentacija za administratorje, ki bodo v prihodnosti skrbeli za vzdrževanje sistema.

V zadnji fazi so naslednje aktivnosti:

- celovit program izobraževanja,
- preskrbeti podporo administratorjem sistema tudi po implementaciji.

V zgornjih fazah ni izrecno opredeljena kontrola projekta, ki zagotavlja ugotovitve raznih odstopanj od planiranega in pravočasno odpravo problema. Kontrola mora biti vključena v vseh fazah, predvsem na začetku, da se še lahko pravočasno odkrijejo in odpravijo pomanjkljivosti. Tudi s finančne plati je bolje ugotoviti problem na začetku kot na koncu.

# **3.3 Osnovna vodila pri uvajanju dokumentnega sistema**

Raynes (2002) meni, da bo projektno delo učinkovito, dokumentni sistem pa sorazmerno hitro in učinkovito uveden, če pri tem ne bomo pozabili na osnovna vodila:

- cilji projekta morajo biti jasno določeni,
- projektna skupina ne sme biti preobsežna, vendar morajo biti v njej člani, ki bodo z znanjem in izkušnjami pokrivali vsa področja, ki jih projekt vključuje (vsebino dokumentov, tehnologijo, organizacijo, zahteve uporabnikov),
- določene morajo biti odgovornosti posameznih članov in imenovan koordinator med področji oziroma vodja projekta,
- določiti je treba roke za izpeljavo nalog,
- določena morajo biti finančna sredstva, ki so na voljo, sicer lahko ostane projekt zgolj na papirju,
- projekt ne sme biti preobsežen; smiselno ga je razdeliti na izvedbene faze in morda celo imenovati manjše delovne skupine za posamezna področja dela ter
- graditve dokumentnega sistema v nobenem primeru ne moremo prepustiti in zaupati zunanjemu izvajalcu, ki sicer lahko odlično pozna in obvladuje tehnologijo, zakonodajo in možne organizacijske rešitve, ne pozna pa naših dokumentov, potreb uporabnikov, organizacije dela in organizacijske kulture. (Marsikateri dokumentni sistem ni zaživel prav zaradi neustrezne uvedbe organizacijskih rešitev, ki so delo celo hromile, namesto da bi ga olajšale).

# <span id="page-27-0"></span>**3.4 Problematika uvajanja dokumentnega sistema**

Projektno vodenje je pri uvajanju dokumentnega sistema izrednega pomena. V raznih analizah so raziskovalci ugotovili, da k uspešnosti projekta največ pripomore vodja projekta, nato sledi izkušeno tehnično osebje in optimalna kvaliteta kontrole. V nadaljevanju so v nekaj točkah prikazani problemi, ki so nastali pri implementaciji dokumentnih sistemov ter njihova obrazložitev.

#### **3.4.1 Izdelava specifikacije o funkcionalnosti dokumentnega sistema**

Kot je bilo že rečeno, naročnik v prvi in drugi fazi projekta s pomočjo izvajalca izdela funkcionalno specifikacijo, kjer opiše tok dokumentov, varnostno politiko in organizacijsko strukturo. Nemalokrat se zgodi, da uporabniki v specifikaciji ne opredelijo le njihovih potreb ampak dodatne zahteve, kar dostikrat vodi k nepotrebnemu razvijanju, saj se na koncu ugotovi, da se določene funkcionalnosti sploh ne uporabljajo. Večinoma se dogaja, da uporabnik ne pozna oz. ne zna obrazložiti svojih delovnih procesov in s tem posledično zavaja ponudnika. Uporabnikom je včasih težko predvideti funkcionalnost sistema, ker ne poznajo delovanje dokumentacijskega sistema, zato mu mora ponudnik pri tem pomagati, npr. s postavitvijo prototipnega modela. Postavi prototipni model. S tem bo uporabnik lažje ugotovil kaj želi, da mu sistem omogoča. (Downing, 2006).

#### **3.4.2 Vodja projekta**

Eden ključnih dejavnikov za uspešno izvedbo projekta je prav vodja projekta, ki lahko nastopa kot koordinator, usklajevalec, svetovalec, voditelj, … Vodja projekta tako na strani ponudnika kot na strani uporabnika. Če kateri izmed njiju ni v svojem delu dovolj motiviran, se čas izvedbe lahko podaljša in posledično s tem narastejo tudi stroški. Vodja projekta mora dovolj dobro poznati ozadje projekta, predvsem ga mora to zanimati, ker je drugače projekt lahko že takoj na začetku neuspešen (Umek, Živkovič, 2006).

#### **3.4.3 Organizacija podjetja**

Uvajanje dokumentnega sistema v posamezno podjetje je nemalokrat organizacijski problem. Preprosto zato, ker v vpeljavo takšnega sistema ne vključujejo ljudi. Ljudje so tisti, ki nenazadnje uporabljajo sistem pri svojem delu. Vodstvo podjetja je odgovorno, da uporabnike pripravi na novosti, ki prihajajo in jih sproti seznanja o poteku projekta. Le na ta način bodo vsaj nekateri dobili zanimanje in morebiti s tem seznanili še nekatere svoje sodelavce. Zato ni naključje, da je vse manj zanimanja o novitetah s strani informatike (Downing, 2006).

#### **3.4.4 Motiviranost udeležencev v projektu**

Motivacijo lahko opredelimo kot eno od strategij projektnega managementa. Vodje projektov si prizadevajo prepričati svoje sodelavce, da bi s svojim prispevkom v projektu dosegli tiste rezultate, ki bi približali ciljem projekta. Naloga vsakega vodje projekta je motivirati zaposlene, da bodo opravljali svoje delo bolje in z večjo prizadevnostjo. Pri nekaterih projektih je ugotovljeno - predvsem v večjih organizacijah - da motivacija udeležencev <span id="page-28-0"></span>upada, kar je posledica upočasnitve projekta. V takšnih projektih je potrebno veliko vztrajnosti, ker drugače enostavno prenehajo delovati (Downing, 2006).

# **3.5 Celovite informacijske rešitve (ERP sistemi)**

Nah, Lau in Kuang (2001) pravijo takole: »Paketni poslovni sistem, ki podjetju omogoča *učinkovito rabo resursov* (materialov, kadrov, financ,…) s celovito integrirano informacijsko rešitvijo za *informacijske potrebe podjetja*«. Davenport (1998) je mnenja, da ERP sistemi zagotavljajo *integracijo* vseh informacijskih tokov, ki potekajo *znotraj podjetja*. Ti tokovi so finančne, računovodske, kadrovske, ponudbene in prodajne narave. Po drugi strani Stefanou (1999) pravi, da ERP sistemi predstavljajo optimizacijsko in integracijsko orodje poslovnega procesa, ki se implementira skozi moderne računalniške sisteme. Kremers in Diesel (2000) menita, da se vrednost ERP sistema se ne kaže toliko v sistemu samem, pač pa v učinkoviti rabi tega produkta.

Celovita informacijska rešitev je povezana in na poslovnem modelu temelječa sestava uporabniških programov, ki ob uporabi sodobne tehnologije zagotavlja vsem poslovnim procesom organizacije in njenim poslovnim partnerjem možnosti načrtovanja, razporejanja virov in ustvarjanja dodane vrednosti. Informacijski sistem (angl. *Information system*) je sistem, ki omogoča zbiranje, obdelavo, shranjevanje, distribucijo ter uporabo podatkov in informacij (Slovar informatike, 2005). Danes na trgu veljajo konkurenčne razmere, zato nekdanja notranja usmerjenost informacijskih rešitev ni več ustrezna. Rešitev se ponuja v zunanji usmeritvi podjetja. Sodoben strateški informacijski sistem pomeni nadgradnjo osnovne notranje usmeritve v povezavi z okolico. Značilnost strateškega informacijskega sistema je povezovanje podjetja na horizontalni in vertikalni ravni. To omogoča boljši pretok informacij v širokem krogu zainteresiranih subjektov med kupci in dobavitelji (Logožar, 2004, str. 89).

Kratica ERP (angl. *Enterprise Resource Planning*) se je prvič pojavila po letu 1900, ko je predstavljala predvsem povezan (integriran) poslovno usmerjen informacijski sistem, ki je že uporabljal nove tehnologije, kot so grafični vmesnik, relacijske baze podatkov, jeziki 4. generacije, arhitektura odjemalec/strežnik ter različna orodja za pomoč. Integriran informacijski sistem je nastal kot nadaljevanje sistemov, usmerjenih najprej v načrtovanje materialnih potreb proizvodnje MRP (angl. *Material Requirements Planning*), ki se pojavi po letu 1965, in pozneje, po letu 1975, celovitega obvladovanja vseh virov procesa proizvajanja v podjetju (MRP 2-Manufacturing Resource Planning). ERP je torej nadgradnja MRP 2 sistemov in predstavlja celovito (uporabniško) programsko rešitev informatizacije poslovanja podjetja (Kovačič, Vukšič, 2005).

Prva generacija ERP sistemov je bila ciljno usmerjena v avtomatizacijo rutinskih poslovnih transakcij, imela je zmožnost elektronskega naročanja in avtomatskih transakcij pri izstavitvi računov kupcem. Ti ERP sistemi so dali statistične podatke službi plana in analiz o finančnih transakcijah podjetja, stroških in finančnem izidu. Vendar pa so bili ti podatki bolj približni in

<span id="page-29-0"></span>niso predstavljali osnove za nadaljnje analize poslovanja. V devetdesetih letih 20. stoletja so bile vse glavne prednosti ERP sistemov do konca izkoriščene, ravno v tem času pa se je začela druga, močnejša generacija ERP sistemov. Njen cilj je bil izboljšati učinkovitost obstoječih ERP sistemov in nadaljnjo delovanje v smeri prehoda na e-poslovanje (Turban, Mclean, Wetherbe, 2004).

Koncept ERP izhaja iz potrebe po celovitem upravljanju z vsemi viri in njihove uporabe v celotni organizaciji. Glavni cilj ERP je povezati vse oddelke in enote (tudi če so med njimi velike geografske razlike) podjetja oziroma njegove poslovne procese z enim samim računalniškim sistemom, s centralno bazo podatkov. Slednja naj na enem mestu omogoča integracijo vse podatkov in pripravo informacij, ki so potrebne za uspešno odločanje. ERP zagotavlja enoten uporabniški vmesnik za izvajanje in upravljanje temeljnih aktivnosti znotraj podjetja. Olajša sodelovanje in povezovanje s kupci ter njihovo vplivanje na samo proizvodnjo podjetja. Glavne sestavine koncepta ERP so: planiranje, nabava, proizvodnja, upravljanje z zalogami, vzdrževanje, finance, prodaja, distribucija in upravljanje s kadri. (Kovačič, 2005). ERP sistemi se uporabljajo v ogromno podjetjih (predvsem v srednje velikih in velikih) po vsem svetu. Glavni cilj ERP sistemov je združiti vse oddelke znotraj podjetja v enoten računalniški sistem, ki bo omogočil lažje in bolj pregledno poslovanje podjetja. Prednosti ERP sistemov so povečana učinkovitost poslovanja, večja kvaliteta poslovanja, večja produktivnost zaposlenih in na koncu tudi večja dobičkonosnost poslovanja. Vendar pa je uvedba ERP sistemov izredno kompleksen proces, ki od podjetja zahteva spremembo obstoječega poslovnega procesa. Največji problem pri ERP sistemih, ki jih podjetja kupijo od ponudnikov le - teh, je v tem, da so ti sistemi v večini primerov standardizirani, zato organizacije izgubljajo na fleksibilnosti, saj so ti sistemi zelo standardni in lahko se zgodi, da ne bodo ustrezali razvejanosti produkcije v posameznem podjetju. Poleg tega vsa podjetja ne potrebujejo vseh modulov, ki jih kupijo v paketu od ponudnika ERP sistemov. To so razlogi, zaradi katerih ERP sistemi niso popularni v vseh podjetjih.

Celovitih informacijskih rešitev sem se dotaknil iz razloga, ker se dokumentni sistem in poslovno informacijski sistem dopolnjujeta, saj uporabniku omogočata enostavno in intuitivno delo, neposredno v okolju poslovno informacijskega sistema. V našem primeru je podjetje Src.si hkrati z uvedbo dokumentnega sistema uvedlo tudi poslovno informacijski sistem Navision, katerega glavne prednosti so optimizacija poslovnih procesov, rešitev na enotni platformi z enovito bazo podatkov, izboljšano interno komuniciranje, dvig kvalitete storitev, boljša preglednost nad poslovanjem in podatki za poslovno odločanje in posledično nižji stroški poslovanja in dvig konkurenčne prednosti. Prva faza uvedbe je omogočila predvsem optimizacijo na področjih financ in računovodstva, prodaje, nabave, materialnega poslovanja, osnovnih sredstev, plač in projektov.

# **4 ŠTUDIJA PRIMERA CGP**

V tem poglavju se bom osredotočil na prikaz skupine CGP in njeno delovanje. Promet skupine se namreč skozi leta vztrajno povečuje, zato je bila uvedba dokumentnega sistema za samo poslovanje skupine nujna.

# <span id="page-30-0"></span>**4.1 Zgodovina podjetja CGP**

CGP, d. d., je bil ustanovljen leta 1962, takrat še kot Cestno podjetje Novo mesto, z združitvijo okrajnih in občinskih uprav za okraj Novo mesto. Namen ustanovitve je bilo vzdrževanje cest, zato je prihajalo do nesorazmerja med kapacitetami v letnem in zimskem času. To je tudi razlog, da so znotraj podjetja postopoma pričeli razvijati gradbeno dejavnost. Od svojih pionirskih časov naprej je CGP večkrat dopolnil osnovne dejavnosti in razširil teritorialno pokrivanje po Dolenjski, Beli krajini in Posavju. S postavitvijo asfaltne baze v Drnovem leta 1968 in kasneje s posodabljanjem separacije gramozov je podjetje vse bolj razvijalo tudi druge spremljajoče dejavnosti, vse od projektiranja in vodenja inženiringa do izvajanja vseh del v gradbeništvu. V letu 1974 se je podjetje preoblikovalo v TOZD-e, tako da je bilo v delovno organizacijo vključenih pet TOZD-ov za vzdrževanje in varstvo cest (Brežice, Črnomelj, Kočevje, Krško in Novo meto), TOZD Gradnje in Delovna skupnost skupnih služb. Leta 1989 se je podjetje v skladu z novo zakonodajo preoblikovalo v enovito delovno organizacijo, TOZD-i postanejo sektorji, kmalu za tem sledi preoblikovanje na podlagi Zakona o lastninjenju podjetij. CGP postane podjetje, ki ga sestavlja 7 sektorjev vzdrževanja (Brežice, Črnomelj, Kočevje, Krško, Novo mesto, Trebnje in Tehnično-upravni sektor), sektor Gradnje in Krško 2 ter Skupne službe. Leta 1994 se je začel, s sprejetjem Zakona o gospodarskih javnih službah in z Odločbo o višini državnega deleža, postopek lastninskega preoblikovanja v delniško družbo. Okrožno sodišče je lastniško prestrukturirano podjetje vpisalo v sodni register dne 30. 06. 1997. Dne 18. 07. 2002 je bil na skupščini sprejet in potrjen novi statut podjetja in novo ime CGP, cestno in gradbeno podjetje, d. d. Novo mesto (Spletna stran podjetja CGP, 2008).

# **4.2 Skupina CGP**

Skupina CGP je sestavljena iz naslednjih podjetij:

- CGP-Visoke gradnje, d. o. o.
- PLANUM Novo mesto, d. o. o.
- CGP-GIP, d. o. o.
- CGP-INVEST, d. o. o.
- IGM SAVA, d. o. o.
- SGP POSAVJE SEVNICA, d. o. o.
- CGP Gradjevinsko društvo, d. o. o. Beograd
- <span id="page-31-0"></span>• »CGP« Gradevinsko društvo, d. o. o. Sarajevo
- IGM STREŠNIK, d. o. o.
- VGP Novo mesto, d. d.

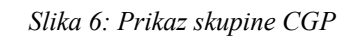

# Skupina CGP

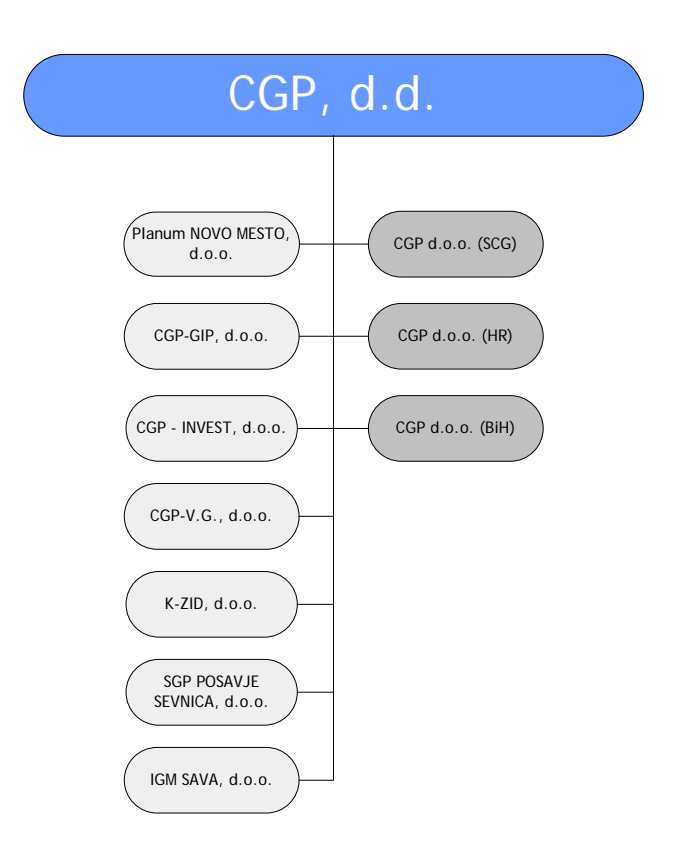

*Vir: Spletna stran podjetja CGP, 2008.* 

### **4.3 Dejavnosti skupine CGP**

Skupina CGP, d. d., je horizontalno organizirana gospodarska družba, ki se ukvarja z dejavnostmi inženirskih gradenj, gradnjo stavb, investitorskim inženiringom, vzdrževanjem cest in vodotokov ter proizvodnjo (Spletna stran podjetja CGP, 2008).

#### <span id="page-32-0"></span>**4.3.1 Inženirske gradnje**

Gradnja cest je ena temeljnih dejavnosti družbe CGP, d. d. Sodi na širše področje t. i. nizkih gradenj, ki zajemajo novogradnje cest, rekonstrukcije cest, izgradnjo kanalizacij, vodovodov in urejanje okolice. Tehnologija, znanje in lastne zmogljivosti na področju mehanizacije in kakovostne surovine podjetju omogočajo kakovostno izgradnjo cestne in ostale infrastrukture na vseh lokacijah in v vseh delovnih pogojih.

#### **4.3.2 Gradnja stavb**

Želje in potrebe investitorjev narekujejo celovitost ponudbe pri izgradnji stanovanjskih, poslovnih, industrijskih in športnih objektov. Družba CGP, d. d., zato ponuja sklop visoko kakovostnih storitev svetovanja, projektiranja, vseh vrst novogradenj in adaptacij že obstoječih objektov. Podjetje uresničuje ideje od zasnove do končne izgradnje objektov glede na potrebe trga in okolja z lastnim inženiringom. Sodobna tehnologija, lastna oprema in gradbeni obrati (betonarna, železokrivnica in tesarski obrat) ter stalne delovne skupine z visoko usposobljenimi kadri predstavljajo trden temelj za kakovostno izgradnjo domov, vrtcev, šol, športnih objektov, tovarn, trgovin ter ostalih objektov splošnega družbenega pomena.

#### **4.3.3 Vzdrževanje cest**

Družba CGP, d. d., vzdržuje 19 odstotkov državnega cestnega omrežja na jugovzhodnem delu Slovenije in opravlja ostala vzdrževalna dela na območju Dolenjske, Posavja, Ribniško-Kočevskem območju ter v Beli krajini. Področje vzdrževanja obsega skrb za vse vrste cest, od hitrih, glavnih in regionalnih do lokalnih cest ter mestnih ulic.

# **4.3.4 Proizvodnja**

Velika prednost družbe CGP, d. d., je lastna surovinska oskrba. Izdelovanje asfaltnih zmesi, betonskih mešanic ter pridobivanje kamnitih materialov zagotavlja družbi konkurenčnost ter neodvisnost. Proizvodnjo družbe CGP, d. d., lahko razvrstimo v tri sklope, in sicer kamniti agregati, asfaltne zmesi ter betoni.

Kamnite agregate za lastne potrebe in potrebe trga družba pridobiva v kamnolomih Cerov Log, Vrhpeč, Vrčice, Gunte, Log, Spodnje Laknice, separaciji Drnovo in Dobruška vas ter gramoznici Stari Grad, kjer se jih letno proizvede do pol milijona kubičnih metrov. Proizvodni program obsega drobljeni frakcionirani kamniti agregat za proizvodnjo asfaltnih zmesi, drobljeni in naravni frakcionirani kamniti agregat za proizvodnjo betona ter drobljence z nazivno vrednostjo do 300 mm, ki se uporabljajo za nevezane in hidravlično vezane materiale za gradnjo inženirskih objektov ter cest.

Asfaltne zmesi družba izdeluje v Asfaltni bazi Drnovo pri Krškem, kjer delujeta proizvodna obrata Alfeld in Wibau, s skupno zmogljivostjo 210 ton na uro, letna proizvodnja pa znaša do 250.000 ton. Asfaltni obrat Alfeld je manjši in lahko izdela 60 ton asfaltne zmesi na uro, sodobnejši in zmogljivejši Wibau pa proizvede do 160 ton asfaltne zmesi na uro. Proizvodni

<span id="page-33-0"></span>program sestavljajo asfalt betoni za nosilne, vezne in obrabno zaporne plasti, drobirji z bitumenskim mastiksom za obrabno zaporne in zaščitne plasti ter drenažni asfalti za obrabne plasti.

Betone družba proizvaja v petih obratih, in sicer Livada (betonarna Oru in Gradis SB 500, kapacitete 45 m3/h, oz. 23 m3/h), Vrhpeč – Sveta Ana (betonarna Arabu, kapacitete 45 m3/h), Drnovo (betonarna Tosin, kapacitete 45 m3/h), Boštanj (betonarna Gradis SB 500, kapacitete 23 m3/h) in Brežice (betonarna Gradis SB 205, kapacitete 16 m3/h). Proizvodni program obsega plastične betone trdnostnega razreda C 16/20 do C 30/37, črpne betone trdnostnega razreda C 20/25 do C 35/45 in aerirane betona trdnostnega razreda C 25/30 do C 35/45. Letna proizvodnja znaša do 150.000 m3 betonskih mešanic. Vsi proizvodni obrati v podjetju imajo v skladu z Zakonom o gradbenih proizvodih – ZGPro (Ur. list RS, št. 52/00 in 110/02) in Zakonom o graditvi objektov – ZGO-1 (Ur. list RS, št. 110/02 in 47/04) ter njunima t. i. sistemskima podzakonskima predpisoma, certificirano kontrolo proizvodnje.

Kot sem že omenil predhodno, je skupina CGP sestavljena iz več podjetij, kljub temu pa se vodi računovodstvo za vsa podjetja na eni sami lokaciji.

# **4.4 Opis procesa potrjevanja računov pred uvedbo dokumentnega sistema**

Pred uvedbo dokumentnega sistema je potrjevanje računov potekalo drugače, in sicer je pot računa potekala od tistega, ki je izstavil račun po pošti do vložišča v podjetju, kjer se je z žigom na vsak račun zabeležil datum prejema računa. Ravno tako se je s posebnim, enotnim žigom za potrjevanje računov ožigosal vsak račun. Ta dva žiga sta bila odtisnjena na zadnji strani prejetega računa, kjer se je kasneje izvrševalo tudi potrjevanje (podpis in datum). V programu iGrafx sem narisal model procesa, ki je priložen v prilogi 2 (Interno gradivo podjetja CGP, 2006).

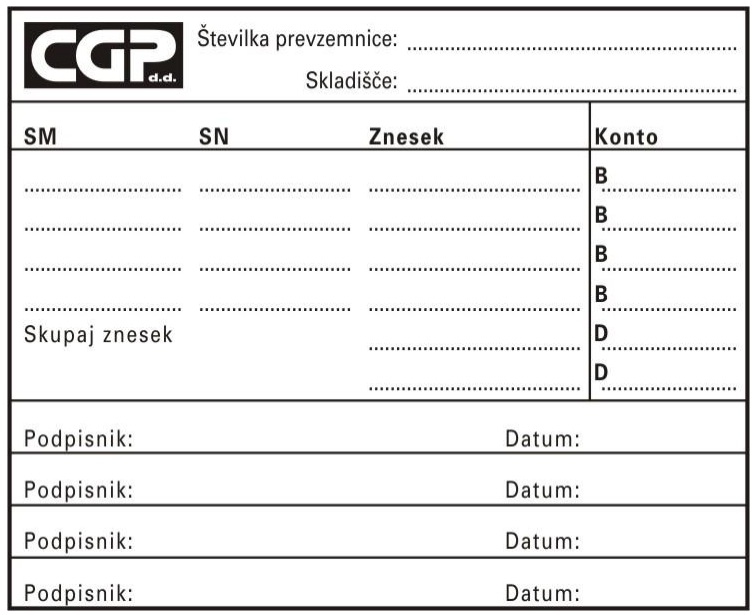

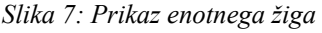

*Vir: Interno gradivo podjetja CGP, 2007.*

### <span id="page-34-0"></span>**4.4.1 Evidentiranje računa-likvidatura**

Prva stvar, ki jo likvidator naredi, je, da pregleda račun, ki mora ustrezati računovodskim standardom (imeti mora ime podjetja pošiljatelja, naslov, davčno številko, bančni račun izstavitelja,…), poleg tega pa morajo biti k računu priložene ustrezne priloge, kot so delovni nalog, dobavnica, potrjena z žigom in podpisom odgovorne osebe s strani CGP, in naročilnica. Če katerikoli račun ne ustreza tem pogojem, se zavrne pred knjiženjem.

Nato se izvede knjiženje računa in razporeditev računa, vsakemu dokumentu se dodeli interna številka računa, ki je dodeljena s posebnim programom ter stroškovno mesto področja, ki je naročilo material ali storitev. S tem je tudi določena organizacijska enota, ki mora račun potrditi.

#### **4.4.2 Potrjevanje prejetih računov za material**

Obvezna polja, ki jih je potrebno ročno izpolniti so številka prevzemnice, skladišče in skupaj znesek (znesek z DDV-obveznost do dobavitelja). Ostala polja se zapolni v računovodstvu pri kontiranju. Sicer pa se potrjevanje razdeli v naslednji fazi na material, ki se nabavlja na zalogo in material, ki se nabavlja neposredno na projekt ali proizvodno enoto.

# **Material, ki se nabavlja na zalogo (področje Nabave)**

- Podpisnik št. 1: Referent mesta dokumentarne kontrole, ki poleg kontrole zaračunanih količin, izpolni tudi vsa zgoraj opredeljena polja.
- Podpisnik št. 2: Komercialist nabave, ki izvrši kontrolo cen, plačilnih pogojev.
- Podpisnik št. 3: Direktor področja Nabava.

# **Material, ki se nabavlja neposredno na projekt ali proizvodno enoto**

- Podpisnik št. 1: Referent mesta dokumentarne kontrole, ki poleg kontrole zaračunanih količin, izpolni vsa polja na enotnem žigu.
- Podpisnik št. 2: Komercialist nabave, ki izvrši kontrolo cen, plačilnih pogojev (vrednostnih kategorij).
- Podpisnik št. 3: Vodja projekta ali direktor področja, v katerem je projekt ali enota.

# **4.4.3 Potrjevanje prejetih računov za storitve**

Obvezna polja, ki jih je potrebno izpolniti, so SM in SN ter znesek brez DDV, torej strošek, ki bremeni določen stroškovni nosilec. Ravno tako kot pri materialu se računi za storitve delijo na tiste, katerih podlaga je naročilnica in na »splošne storitvene« račune, vsa ostala polja se izpolni v računovodstvu.

### <span id="page-35-0"></span>**Podpisniki na storitvenem računu, kateri podlaga je naročilnica, so:**

- Podpisnik št. 1: Komercialist nabave, ki izvrši kontrolo cen, plačilni pogojev (vrednostnih kategorij).
- Podpisnik št. 2: Direktor področja Nabave s kontrolnim podpisom količinskih in vrednostnih postavk.
- Podpisnik št. 3: Vodja projekta ali direktor področja, v katerem je SM in SN gradbišče.

# **Podpisnik na storitvenih računih »splošne narave«-računih, katerih podlaga ni naročilnica - so:**

- Podpisnik št. 1: Referent v področju, na katerega se račun nanaša, ki v enotni žig vpiše SM, SN ter znesek brez DDV
- Podpisnik št. 2: Vodja projekta ali direktor področja, v katerem je projekt ali enota
- Podpisnik št. 3: Direktor področja Ekonomika.

Pooblaščena oseba na gradbišču z žigom potrdi opravljeno storitev na spremni dokument (zapisnik, delovni nalog,…), kar je osnova za podpisnike na prejetem računu. Torej, če tega žiga na spremnem dokumentu ni, se račun zavrne.

# **4.4.4 Kooperantski računi**

Kooperantski računi so računi, ki jih mesečno izstavljajo kooperanti. To so predvsem podjetja, ki za naše podjetje opravljajo razne izkope in prevoze na gradbiščih (»strojni kooperanti«), zaposlujejo delavce na naših gradbiščih in pozimi opravljajo zimsko službo. Z vsakim izmed njih je podpisana kooperantska pogodba, v kateri so natančno določene pravice in obveznosti kooperantov. Tu gre predvsem za dogovorjene cene in roke izvedbe projektov. Podpisniki na kooperantskih računih so naslednji:

- Podpisnik št. 1: Referent mesta dokumentarne kontrole, ki opravi kontrolo zaračunanih količin ter kontrolo vrednostnih postavk po kooperantskem ceniku.
- Podpisnik št. 2: Vodja projekta ali direktor področja, v katerem je projekt ali enota.

# **4.4.5 Podizvajalske situacije**

Podizvajalske situacije so računi, izstavljeni s strani naših podizvajalcev. Podizvajalci so podjetja, ki za nas opravljajo storitve na projektih, katerih izvajalec je naše podjetje. Tukaj gre <span id="page-36-0"></span>za strojne in električne instalacije, krovska in kleparska dela, skratka za dejavnosti, ki niso v domeni našega podjetja. Podizvajalci nam sproti izstavljajo račune, tako da je lahko na določenem projektu tudi do 10 in več izstavljenih podizvajalskih situacij. Vedno kadar podizvajalec izstavi račun mora računu priložiti Zapisnik o opravljenih delih podpisan s strani odgovorne osebe (največkrat vodje gradbišča) CGP. Podpisniki so naslednji:

- Podpisnik št. 1: Referent službe za podizvajalce, ki na osnovi Zapisnika o opravljenih delih podpisanega s strani vodje gradbišča (obvezen del pri vsaki podizvajalski situaciji) opravi kontrolo vrednostnih postavk s sklenjeno podizvajalsko pogodbo.
- Podpisnik št. 2: Vodja projekta ali direktor področja, v katerem je projekt ali enota.

Finančni knjigovodja nato kontira račun, izvrši kontrolo glede pravilnosti obračunanega DDV. Sledi knjiženje v glavno knjigo (Kraljico) in predaja računa v likvidaturo. Materialni knjigovodja na osnovi računa za material in računov za odvisne stroške nabave ovrednoti zalogo v materialno knjigovodstvo, kontira račun, pravilnost obračunanega DDV, ga knjiži v glavno knjigo in preda račun v likvidaturo.

### **4.4.6 Arhiviranje**

Arhiviranje potrjenih prejetih računov se izvaja v področju Ekonomika. Računi so vloženi v registratorje po zaporednih številkah. Čas arhiviranja je določen z zakonskimi predpisi za posamezno finančno dokumentacijo. Vendar pa se tukaj pojavlja največji problem, saj je arhiv prekmalu poln računov. Težava nastane, ko npr. vodja računovodstva potrebuje nek račun izpred dveh let, in tega računa ni v registratorju (pri veliki količini dokumentov pride do izgub, pomešanja dokumentov). Poleg tega, tudi če je račun pravilno vložen v registrator, je potreben čas, da administrator ta račun najde. Vodja pa največkrat račun rabi hitro, saj ima npr. na telefonski zvezi stranko, ki zahteva vpogled v ta račun. Zaradi vseh teh razlogov se je pojavila potreba po sistemu, ki bo bolj pregleden in pri katerem ne bo edini arhiv fizični arhiv z vsemi svojimi pomanjkljivostmi. Sistem, kjer bo administrator oziroma vodja oddelka v vsakem trenutku vedel, v kateri fazi potrjevanja se nahaja račun oz. pri kom račun stoji in ga v primeru nujne potrditve tudi lahko izsledil. Zaradi navedenih razlogov se je vodstvo podjetja odločilo za uvedbo dokumentnega sistema.

# **4.5 Opis procesa potrjevanja računov po uvedbi dokumentnega sistema**

Proces potrjevanja računov v programu eOffice.NET poteka nekoliko drugače, in sicer gre vsak dokument skozi procese skeniranja, indeksiranja ter potrjevanja na treh nivojih (prikazano v prilogi 3), vse to z namenom zagotoviti čim boljši pregled nad lokacijo določenega dokumenta. Poleg tega se izniči vsakršna možnost, da bi pri potrjevanju prišlo do napake in bi npr. potrdili in na koncu tudi plačali račun za storitve, katerih sploh nismo

<span id="page-37-0"></span>naročili. Potrjevanje vsakega računa gre skozi proces skeniranja, indeksiranja, potrjevanja na treh nivojih in na koncu denarnega izplačila (Interno gradivo podjetja CGP, 2008).

# **4.5.1 Skeniranje**

Delovni tok se začne s prihodom računa v podjetje in skeniranjem le-tega v skenirni postaji, v vložišču podjetja. Proces skeniranja se začne tako, da delavka v vložišču prejme vhodni račun v fizični obliki, ga preveri in pripravi za skeniranje. V našem primeru, kjer je skupina CGP sestavljena iz več podjetij in imajo vse sedež na isti lokaciji, mora delavec na vložišču še razdeliti vhodne račune po podjetjih (CGP, Planum, CGP-GIP,…), na katere so bili računi izstavljeni. Skeniranje dokumenta se opravi s pomočjo dokumentnega sistema, ki pokaže sliko poskeniranega dokumenta. Naloga delavca je preveriti pravilnost in kvaliteto poskeniranega dokumenta in v primeru, da kvaliteta ni ustrezna, ponoviti postopek. Dokumentni sistem v vnosni maski omogoči uporabniku izbiro naslednjih podatkov:

- **Vrsta dokumenta**: v tem primeru je to Vhodni račun.
- **Oznaka podjetja**: podjetje, kateremu je račun namenjen (npr. CGP, Planum,…).
- **Leto knjiženja**: Je leto, v katerem je bil račun poknjižen v računovodstvu. Privzeta vrednost je tekoče leto, možna pa je izbira med le dvema letnicama, in sicer tekočo in preteklo. Izbira letnice vpliva na izdelavo evidenčne številke dokumenta, administrator pa lahko izbiro tega podatka onemogoči.

Administrator v dokumentnem sistemu s spustnega seznama izbere vrsto dokumenta in podjetje, na katerega se nanaša račun (npr. CGP ali Planum ali…) in klikne na gumb za start delovnega toka. Dokumentni sistem na podlagi izbrane vrste dokumenta (Vhodni računi) starta delovni tok vhodnih računov, generira evidenčno številko (podatek »Evidenčna številka«), datum dokumenta - trenutni datum (podatek »Datum prejema«), določi status dokumenta (»Prejet«) in na koncu obvesti indekserja o prispelem dokumentu z zapisom v seznam odprtih opravil.

# **Alternativni tokovi skeniranja**

V primeru, da uporabnik pri preverjanju pravilnosti in kvalitete poskeniranega dokumenta ugotovi, da je slika elektronsko upodobljenega dokumenta nekvalitetna, preveri nastavitve elektronskega upodabljanja dokumentnega sistema (resolucija, svetloba dokumenta,…) in ponovno izvede postopek skeniranja.

Računi se zaradi potrebe računovodstva arhivirajo ločeno za vsako posamezno leto posebej. Leto knjiženja in zaporedna številka računa v tem letu morata biti razvidna iz evidenčne številke računa. Sistem pri generiranju evidenčne številke upošteva letnico knjiženja in jo uporabi na dva načina:

• Uporabi dvomestno številko letnice knjiženja (poudarjeni del e. š.: 12-VR-08/002661).

<span id="page-38-0"></span>• Zaporedno številko dokumenta določi na podlagi zadnje uporabljene številke za izbrano leto in jo poveča za 1 (poudarjeni del e. š.: 12-VR-08/002661).

### **4.5.2 Uporabniški vmesnik**

Uporabniški vmesnik sestavljajo vnosna in izbirna polja, v katere uporabnik vpisuje vrednosti ali pa jih izbere iz seznama. V zatemnjena polja uporabnik ne vpisuje vrednosti, saj so ta lahko že določena ali pa se zapolnijo glede na vrednosti drugih polj. Spodnja slika prikazuje ekransko masko s podatki, kot se ti vnašajo v trenutni verziji dokumentnega sistema. V nadaljevanju pa so našteti in opisani podatki, ki se bodo uporabljali v novi verziji dokumentnega sistema.

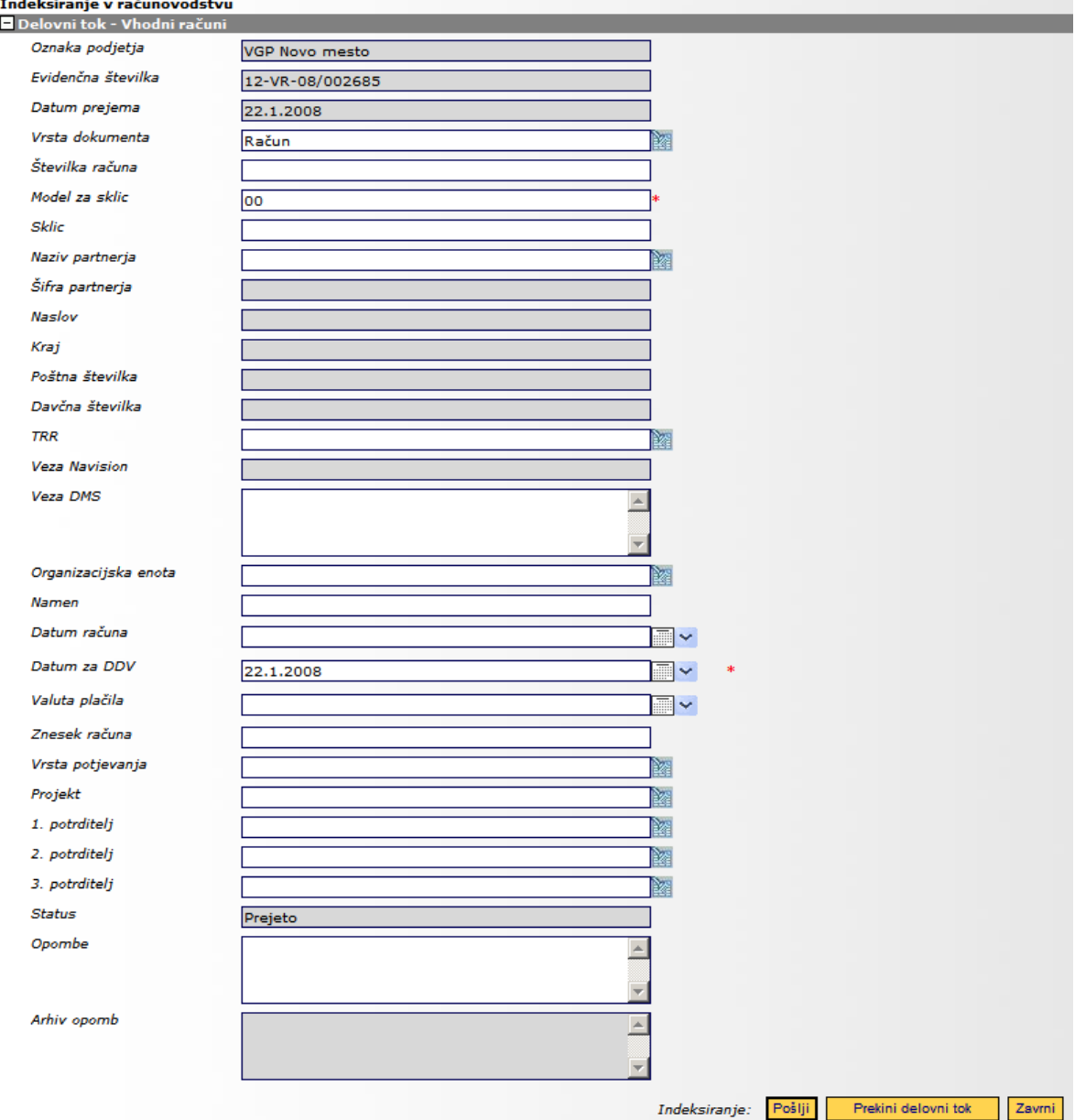

*Slika 8: Parametri vhodnih računov* 

*Vir: Uporabniška navodila Src.si, 2007.* 

### <span id="page-39-0"></span>**4.5.3 Indeksiranje**

Indekser odpre okno z nezaključenimi opravili in na spustnem seznamu izbere vrsto dokumenta »Vhodni računi«. Izmed računov poišče in s klikom nanj izbere želeni račun, namenjen indeksiranju. V praksi je to izbiranje računov zaporedno, in sicer znotraj določenega datuma prejema računa. Po kliku na izbrani račun se mu prikaže obrazec za vnos različnih podatkov in prva stran skeniranega dokumenta. Na obrazcu so že avtomatsko prikazane vrednosti za naslednje podatke: oznaka podjetja, evidenčna številka, datum prejema - to so podatki vnešeni oziroma kreirani ob skeniranju in teh podatkov ni več mogoče spremeniti. Privzete vrednosti pa so podatki o vrsti dokumenta (račun, dobropis,…), model za sklic in datum za DDV. Te vrednosti pa lahko indekser, v primeru, da so napačne, spremeni. Glavna naloga indekserja je ta, da preveri pravilnost podatkov na skeniranem dokumentu (primerja jih s podatki iz fizičnega računa) in na vseh prilogah dokumenta ter v vnosna polja vpiše vse potrebne podatke (številka računa, sklic, naziv partnerja, številka TRR, namen, datum računa, valuta plačila, izbere vrsto potrjevanja in prvega potrditelja). Ko indekser zaključi z vnosom podatkov, klikne na gumb »Pošlji«. Posledica je ta, da se v poslovno informacijskem sistemu Navision v tabeli HSArchive kreira nova vrstica, v katero se prenesejo vsi indeksni podatki iz dokumentnega sistema. Status dokumenta se spremeni v »Indeksiran«, dokument gre na 1. nivo potrjevanja in sprememba stanja se zabeleži v Navision.

### **Alternativni tokovi indeksiranja**

### **Zavrnitev računa**

Če indekser pri preverjanju pravilnosti podatkov ugotovi nepravilnosti na dokumentu ali prilogah, mora dokument zavrniti. Indekser ravno tako vpiše vse atributne podatke o dokumentu v predvidena polja, poleg tega pa napiše komentar oziroma razlog zavrnitve v polje »Opombe« in klikne na gumb »Zavrni«. Nato sistem uporabniku ponudi predlogo dopisa zavrnitve vhodnega računa. Predloga se avtomatično izpolni sama z določenimi podatki, kot so partner, razlogi za zavrnitev dokumenta (prepis iz polja »Opombe«),... Uporabnik natisne dokument zavrnitve računa in ga skupaj z originalnim dokumentom pošlje nazaj k partnerju, ki je račun izstavil. Dokumentni sistem shrani izdelani dokument zavrnitve kot prilogo dokumentu vhodnega računa, v poslovno informacijskem sistemu pa se pobriše vrstica s tem računom.

# **Manjkajoči indeksni podatki**

V primeru, da niso vneseni vsi potrebni indeksni podatki, sistem prikaže sporočilo o manjkajočih indeksnih podatkih (klicaj zraven manjkajočega podatka). Uporabnik vpiše manjkajoče podatke in zaključi indeksiranje s klikom na gumb »Potrdi«.

### <span id="page-40-0"></span>**Manjkajoči izbirni podatki**

V primeru, da indekser pri izbiri podatkov z izbirnega seznama (npr. partner, potrditelji, številka TRR,…) ugotovi, da želen podatek ni na voljo ali pa je pomanjkljiv, preneha z vnašanjem podatkov in o tem takoj obvesti administratorja. Le-ta poskrbi za vnos manjkajočih podatkov v tabelo v Navision-u in indekserju so želeni podatki takoj na voljo.

# **4.5.4 Potrjevanje na 1. nivoju**

Tisti, ki potrjuje na 1. nivoju, odpre okno z nezaključenimi opravili in s spustnega seznama izbere vrsto dokumenta »Vhodni računi«. Med vsemi računi izbere želeni račun in ga izbere s klikom nanj. Tu velja isto kot pri indeksiranju, da prvi potrditelji izbirajo račune zaporedno znotraj določenega datuma. Prikaže se mu obrazec, kjer je že vnesena ali izbrana večina podatkov. Prvi potrditelj vpiše morebitne manjkajoče podatke in po potrebi spremeni drugega in tretjega potrditelja. Naloga 1. potrditelja je predvsem kontrola količin in primerjava vnesenih podatkov s podatki v sistemu Navision. Ko prvi potrditelj zaključi s preverjanjem količin in cene na računu, potrdi račun s klikom na gumb »Potrdi«. Dokumentu se pripiše status »Potrjen1«, dokument gre na drugi nivo potrjevanja in sprememba stanja se zabeleži v Navision. Prvi potrditelji so v večini primerov administratorji, ki izvajajo kontrole količin in cen po posameznih računih.

# **Potrjevanje na 1. nivoju - alternativni tok**

# **Potrditev z delno zavrnitvijo računa**

V primeru potrebe po delni zavrnitvi računa (npr. uporabnik ugotovi, da znesek na računu ne ustreza) se osnovni tok potrjevanja spremeni. Prvi potrditelj mora v Navisionu kreirati nov neknjiženi račun in narediti specifikacijo plačil. To pomeni, da mora celoten znesek razbiti na znesek, ki bo plačan v predvidenem roku, in znesek, za katerega se pričakuje dobropis. Uporabnik v sistemu Navision v tabeli HSArchive ustrezno ažurira polji, ki predstavljata začasno povezavo do neknjiženega računa (ti dve polji se po knjiženju računa v Navision-u izbrišeta). In sicer gre za vrsto nabavnega dokumenta in številko tega dokumenta. Prvi potrditelj mora tudi obvezno v dokumentnem sistemu v polju »Opombe« opisati razloge delne zavrnitve dokumenta. Nato klikne na gumb »Delna zavrnitev«. Sistem ponudi uporabniku predlogo dopisa delne zavrnitve vhodnega računa, in tudi tukaj se avtomatično podatki iz dokumentnega sistema prenesejo na predlogo (npr. Partner, razlog zavrnitve,…). Prvi potrditelj nato natisne Word-ov dokument delne zavrnitve računa in ga skupaj z originalnim računom pošlje nazaj partnerju. Dokumentni sistem shrani dokument zavrnitve kot prilogo računu, del računa dobi status »Potrjen1«, del pa status »Delno zavrnjen«. Dokument gre na 2. nivo potrjevanja, sprememba stanja se zabeleži v Navision.

# **Vračanje računa na predhodni nivo**

V primeru, ko potrditelj ugotovi napako ali pomanjkljivost vnešenih podatkov ali pa ugotovi, da ni pristojen za potrjevanje tega računa se osnovni tok spremeni. In sicer, prvi potrditelj v polje »Opombe« vpiše razlog vračanja računa na predhodni nivo (na nivo indeksiranja), <span id="page-41-0"></span>klikne na gumb »Vrni v računovodstvo« in dokument dobi status »Vrnjen«. Dokument gre nazaj k indekserju, ki popravi napačno vnesene podatke.

# **Zamenjava potrditelja**

V primeru, ko prvi potrditelj ugotovi, da ni pristojen za potrjevanje tega računa in ve, kdo je pravi potrditelj tega računa, pride ponovno do spremembe osnovnega toka. Prvi potrditelj s spustnega seznama izbere drugega 1. potrditelja, vpiše razlog zamenjave potrjevalca v polje »Opombe« in klikne na gumb »Pošlji drugemu 1. potrditelju«. Tako se tok dokumenta spremeni in dokument gre k izbranemu potrditelju.

# **4.5.5 Potrjevanje na 2. nivoju - osnovni tok**

Drugi potrditelj odpre okno z nezaključenimi opravili in v spustnem seznamu izbere vrsto dokumenta »Vhodni računi«. Med računi s seznama poišče in s klikom izbere želeni račun, namenjen potrjevanju na drugem nivoju. Prikaže se mu obrazec, kjer je že vnesena ali izbrana večina podatkov, ki se nanašajo na ta račun. Uporabnik izvede kontrolo pogojev poslovanja in potrdi njihovo pravilnost s klikom na gumb »Potrdi«. Dokument dobi status »Potrjen2«, gre na tretji nivo potrjevanja in sprememba se zabeleži v Navision. Torej, pri potrjevanju na drugem nivoju gre predvsem za skladnost računov s predhodno podpisanimi pogodbami in pogoji poslovanja. Drugi potrditelji so v večini primerov vodje različnih sektorjev (npr. vodja finančnega sektorja, vodja sektorja informatike,…).

# **Potrjevanje na 2. nivoju - alternativni tokovi**

# **Vračanje računa na predhodni nivo**

V primeru, ko potrditelj ugotovi napako ali pomanjkljivost vnesenih podatkov ali pa ugotovi, da ni pristojen za potrjevanje tega računa se spremeni osnovni tok. In sicer, uporabnik v polje »Opombe« vpiše razlog za vračanje računa na predhodni nivo in s klikom na gumb »Vrni na 1. nivo potrjevanja« pošlje dokument na 1. nivo potrjevanja. Sprememba stanja se zabeleži v Navision.

# **Zamenjava potrditelja**

V primeru, ko uporabnik ugotovi, da ni pristojen za potrjevanje tega računa in ve, kdo je pravi potrditelj, s seznama potrditeljev izbere drugega 2. potrditelja. Vpisati mora razlog zamenjave potrditelja v polje »Opombe« in klikniti na gumb »Pošlji drugemu 2. potrditelju«. S to akcijo pošlje dokument v potrjevanje drugemu potrditelju.

#### **4.5.6 Potrjevanje na 3. nivoju - osnovni tok**

Uporabnik odpre okno z nezaključenimi opravili in v spustnem seznamu izbere vrsto dokumenta »Vhodni računi«. Med računi s seznama izbere in s klikom nanj odpre želeni račun, prikaže se mu obrazec, kjer je že vnesena večina podatkov. Uporabnik preveri pravilnost vnesenih podatkov in potrdi njihovo pravilnost s klikom na gumb »Potrdi«.

<span id="page-42-0"></span>Življenjski tok dokumenta je zaključen. Sprememba stanja se zabeleži v Navision. V praksi je potrjevanje na 3. nivoju zgolj formalnost in zadnje dejanje pred izplačilom računa.

# **Potrjevanje na 3. nivoju - alternativni tok**

# **Vračanje računa na predhodni nivo**

V primeru, ko 3. potrditelj ugotovi napako ali pomanjkljivost vnesenih podatkov ali pa ugotovi, da ni pristojen za potrjevanje tega računa, s klikom na gumb »vrni na 2. nivo potrjevanja« vrne račun na predhodni nivo. Pred tem mora v polje »Opombe« vpisati razlog vračanja računa. V nasprotnem primeru pošiljanje računa na predhodni nivo ni mogoče. Dokument dobi status »Vrnjen« in gre na 2. nivo potrjevanja, sprememba se zabeleži v Navision.

# **Zamenjava potrditelja**

V primeru, ko uporabnik ugotovi, da ni pristojen za potrjevanje tega računa in ve, kdo je pravi potrditelj, iz seznama izbere drugega 3. potrditelja, vpiše razlog zamenjave potrditelja v polje »Opombe« (vnos je obvezen) in s klikom na gumb »Pošlji drugemu 3. potrditelju« pošlje račun nekomu drugemu.

# **4.5.7 Statusi in lokacije dokumentov**

Za prikaz statusa dokumenta se uporablja polje »Status«. V primeru, da je bil račun delno zavrnjen, se za označitev tega uporablja dodatno polje »Status2«. Slednje se v delovnem toku »Vhodni računi« uporablja izključno za označitev delno zavrnjenega računa, in ne vpliva na vrednost polja »Status«.

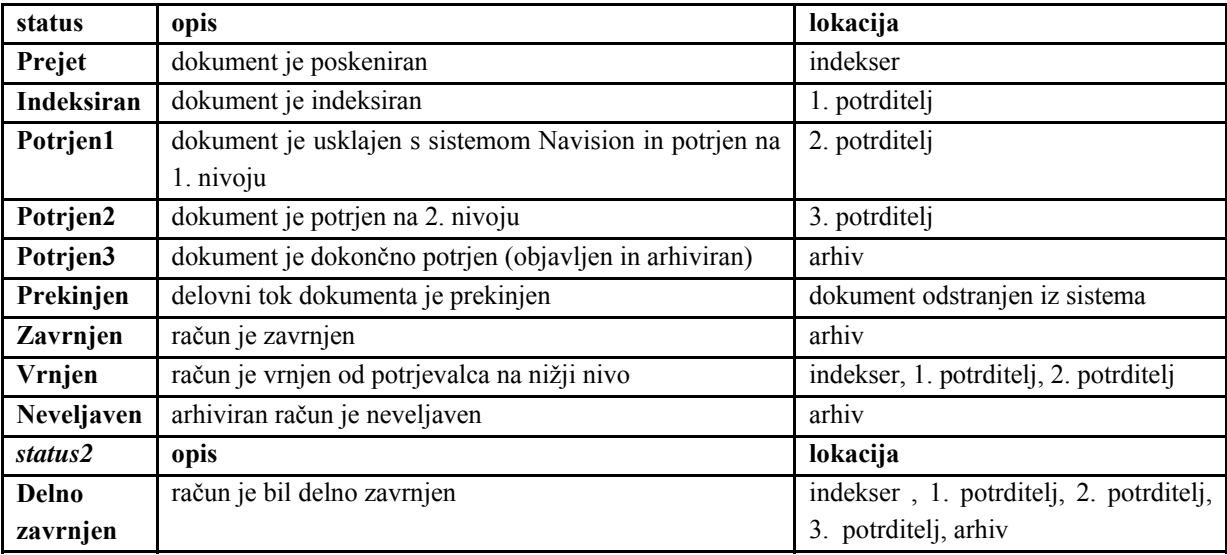

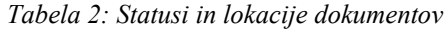

*Vir: Uporabniška navodila Src.si, 2007.* 

Prehod med življenjskimi stanji dokumenta je odvisen od trenutnega statusa dokumenta. Spodnja tabela prikazuje, v katera možna stanja lahko preide dokument iz trenutnega stanja.

<span id="page-43-0"></span>

| Življenjsko<br>stanje<br>dokumenta | Stanja, v katera lahko preide dokument                           |
|------------------------------------|------------------------------------------------------------------|
| skeniranje                         | indeksiranje, prekinitev                                         |
| indeksiranje                       | potrjevanje 1. nivo, zavrnitev                                   |
| potrjevanje 1. nivo                | potrjevanje 2. nivo, indeksiranje (dogovor: zavrnitev)           |
| potrjevanje 2. nivo                | potrjevanje 1. nivo, potrjevanje 3. nivo (dogovor: indeksiranje) |
| potrjevanje 3. nivo                | potrjevanje 2. nivo, arhiv (dogovor: indeksiranje)               |
| arhiv                              |                                                                  |

*Tabela 3: Prehod med življenjskimi stanji* 

*Vir: Uporabniška navodila Src.si*., 2007.

Evidenčna številka računov se kreira po naslednjem ključu: **12-VR-08/002661**

**12** - Identifikacijska številka podjetja, kateremu je račun namenjen (12 je oznaka za podjetje CGP d.d., 01 npr. za podjetje Planum,…).

**VR** - Konstanta, ki označuje tip dokumenta vhodna pošta.

**08** - Letnica knjiženja računa, ki izhaja iz podatka »Leto knjiženja«.

**002661** - Zaporedna številka dokumenta, ki je bil uvrščen v poslovni proces vhodni računi, zaporedno številčenje se vsako leto začne z 000001 in se z vsakim naslednjim računom poveča za 1. Pri določanju te številke za račune, ki so bili poknjiženi v preteklem letu, se upošteva zadnja zaporedna številka računa preteklega leta in se prav tako poveča za 1.

# **Izbira partnerja**

Iskanje in izbira partnerja sta olajšana s prikazom modalnega okna, na katerem so trije gumbi: »Iskanje po nazivu«, »Iskanje po davčni številki«, »Iskanje po šifri partnerja« in ustrezno vnosno polje glede na trenutno aktiven gumb. Gumbi so povezani tako, da je vedno aktiven samo eden od njih – privzeto je »Iskanje po nazivu«. Ob vsaki spremembi aktivnega gumba se funkcionalnost vnosnega polja spremeni:

Izbran je gumb »Iskanje po nazivu«:

- prikazano je vnosno polje, kamor uporabnik vpisuje naziv partnerja znak po znak, ob tem pa mu spustni seznam sproti prikazuje nazive partnerjev, ki ustrezajo trenutno vnešenim začetnim znakom partnerja
- ob kliku na partnerja s spustnega seznama se modalno okno zapre, izbran partner pa se prenese v polje »Naziv partnerja« v predhodnem oknu

Izbran je gumb »Iskanje po davčni številki«:

- <span id="page-44-0"></span>• prikazano je vnosno polje in gumb: »Prikaži«; v tem primeru ni funkcionalnosti sprotnega prikaza ustreznih partnerjev kot v primeru iskanja po nazivu
- uporabnik v vnosno polje vpiše nekaj zadnjih znakov davčne številke (lahko tudi celotno davčno številko ali nobenega znaka) in klikne na gumb »Prikaži«; prikaže se seznam davčnih številk, katerih zadnji del davčne številka ustreza vnešenim znakom; ob vsaki davčni številki je prikazan tudi naziv partnerja
- če ob kliku na gumb »Prikaži« v vnosnem polju ni vpisan noben znak, so v seznamu prikazane vse davčne številke in seveda ustrezni nazivi partnerjev
- ob kliku na partnerja s seznama se modalno okno zapre, izbran partner pa se prenese v polje »Naziv partnerja« v predhodnem oknu

Izbran je gumb »Iskanje po šifri partnerja«:

- prikazano je vnosno polje in gumb: »Prikaži«; v tem primeru ni funkcionalnosti sprotnega prikaza ustreznih partnerjev kot v primeru iskanja po nazivu
- uporabnik v vnosno polje vpiše nekaj zadnjih znakov šifre partnerja (lahko tudi celotno šifro ali nobenega znaka) in klikne na gumb »Prikaži«; prikaže se seznam šifer partnerja, katerih zadnji del šifre ustreza vnešenim znakom; ob vsaki šifri partnerja je prikazan tudi naziv partnerja
- če ob kliku na gumb »Prikaži« v vnosnem polju ni vpisan noben znak, so v seznamu prikazane vse šifre partnerja in seveda ustrezni nazivi partnerjev
- ob kliku na partnerja s seznama se modalno okno zapre, izbran partner pa se prenese v polje »Naziv partnerja« v predhodnem oknu

# **4.6 Glavne prednosti dokumentnega sistema**

Sam sem dodobra spoznal prednosti dokumentnega sistema, saj sem leto dni delal z njim. Glavne prednosti potrjevanja računov v dokumentnem sistemu so po mojem mnenju elektronski arhiv in lažja (iz)sledljivost posameznega dokumenta. Velikokrat se nam namreč zgodi, da potrebujemo za odgovore na vprašanja nadrejenih dokument oz. račun izpred treh ali več mesecev, in to seveda v čim krajšem času. Pri tem lahko nastane zadrega, če računa v fizičnem arhivu ne najdemo in s tem izgubimo najboljši dokaz o nastanku poslovnega dogodka. S pomočjo dokumentnega sistema pa lahko v zelo kratkem času vpogledamo v elektronski arhiv računov, račun natisnemo in skušamo rešiti nastali zaplet.

Poleg tega dokumentni sistem omogoča hitrejši in enostavnejši potek potrjevanja računov, ki s pomočjo poslovnih pravil skrbi za nemoteno pot računa (tudi v primeru dopustov, bolniških odsotnosti itd.) od trenutka, ko račun pride v podjetje, pa vse do plačila računa Tukaj je pomembno poudariti, da je pri potrjevanju računov s pomočjo dokumentnega sistema veliko manj kroženja računov v fizični obliki po podjetju in s tem seveda tudi manj možnosti, da se

računi izgubijo. Računi potujejo v podjetju le v eno smer, in sicer iz vložišča do oddelka financ, kjer se indeksirajo in nato vložijo v registratorje. Tukaj se pot fizičnih računov konča.

Naslednja prednost je veliko lažji nadzor nad vpogledi v račune, saj imajo dovoljenje za dostop do posameznih računov le za to pooblaščeni uporabniki. S tem je zagotovljena diskretnost do naših dobaviteljev in podjetij, s katerimi poslujemo. Glede tega, ali potrebujemo fizični arhiv ali ne pa je bilo v našem podjetju že od vsega trenutka jasno, da ga bomo imeli, saj so ob raznih davčnih pregledih in komisijah inšpektorji še vedno navajeni na pregledovanje originalnih računov v fizični obliki, poleg tega pa ta dokumentacija ne zajame toliko prostora, da bi to povzročalo prevelik strošek.

Kot zadnjo in morda celo najpomembnejšo prednost potrjevanja računov pa bi omenil dejstvo, da ob pravilni uvedbi in upoštevanju mnenj ter pripomb vseh uporabnikov dokumentnega sistema le - ta prispeva k hitrejšemu in varnejšemu potrjevanju računov, kar ima za posledico boljše odnose med zaposlenimi v podjetju. Kot pa danes vsi vemo, so dobri odnosi med zaposlenimi v podjetju temelj za uspešno dobičkonosno delovanje podjetja, tako navznoter kot v poslovanju z drugimi podjetji.

# <span id="page-46-0"></span>**SKLEP**

Živimo v času, v katerem je informacija ključnega pomena za vse subjekte, to pa se kaže tudi v poslovanju podjetij, kjer je pravočasna in hkrati pravilna informacija vredna vsak dan več. Veliko gradbeno podjetje, kot je CGP, d. d., posluje z veliko drugimi podjetji, pri tem pa nastajajo poslovni dogodki, ki so zapisani na izstavljenih in prejetih računih, in ti računi morajo biti vedno na dosegu roke v primeru, da jih potrebujemo (npr. pri davčnih pregledih, zavrnitvah računov).

Skupina CGP, d. d., je sestavljena iz desetih podjetij, povezanih v horizontalnem smislu. Ta podjetja med drugim poslujejo tudi med seboj in imajo skupno računovodstvo. Skozi leta se je promet teh podjetij nenehno povečeval, zato je star sistem potrjevanja računov med leti kazal vedno hujše pomanjkljivosti. Glavni problem pri tem je bil v preteklosti ta, da so se določeni računi izgubili nekje na poti med vsemi tremi ravnmi potrjevanja in arhivom. Poleg tega računi administratorjem niso bili vedno na voljo, saj so mogli pri telefonskih razgovorih oziroma kadarkoli je nekdo od njih zahteval določen račun, zapustiti delovno mesto in oditi ponj v arhiv. Na podlagi teh pomanjkljivosti se je vodstvo podjetja odločilo za uvedbo dokumentnega sistema, ki naj bi te slabosti odpravil.

Potrjevanje računov pred uvedbo dokumentnega sistema se je zelo razlikovalo od današnjega potrjevanja računov, torej potrjevanja s pomočjo dokumentnega sistema. Glavne prednosti dela z dokumentnim sistemom so elektronski arhiv, kjer imajo administratorji, ki potrjujejo račune vsak trenutek vpogled v elektronski arhiv in tako hitro in zanesljivo najdejo račun, medtem ko je bilo prej iskanje računa zamudno, nezanesljivo in je prekinjalo delovni ritem administratorjev. Pomemben je krajevni in časovni dostop, saj so dokumenti prek spleta dostopni tudi zaposlenim v drugih podjetjih v skupini CGP, ki niso locirani na istem mestu. Ne smemo pozabiti tudi na zmanjšanje stroškov, povezanih z arhivom (stroški prostora, stroški tiskanja in fotokopiranja, stroški časa porabljenega za iskanje dokumentov), ki vendarle na letni ravni niso tako zanemarljivi, lažji nadzor nad vpogledi v dokumente, saj je zagotovljen natančen nadzor nad uporabo določenega dokumenta in zabeležen vsak vpogled, sprememba ali izpis dokumenta, kar zagotavlja revizijsko sledljivost skozi ves čas hrambe in zagotavljanje integritete in aktualnosti dokumentov s tem, ko lahko prek sistemov za elektronsko arhiviranje ves čas osnovnim dokumentom dodajamo nove priloge in posledično imamo ves čas dostop do zadnje različice dokumentov ter s tem do celovite informacije.

Src.si je podjetje, ki je zaslužno za uspešno uvedbo dokumentnega sistema v podjetje CGP, d. d., in sodelovanje se je obdržalo še do danes. Ponudnikov dokumentnih sistemov je na slovenskem tržišču veliko, med njimi vlada tudi huda konkurenca, med sabo pa se razlikujejo predvsem po tem, da eni ponujajo svoje lastne rešitve (DataLab, Mikrocop, Pia, TrendNet), torej dokumentne sisteme, ki so plod raziskovanj njihovih strokovnjakov, drugi (Avtenta, Asistent, Infotehna, Src.si) pa ponujajo že izdelane modle, za katere licence so pridobili od večjih, svetovnih podjetij, kot so Cisco Systems, HP, IBM, Oracle in Microsoft.

Dokumentni sistem je v celoti izpolnil pričakovanja vodilnih v podjetju, saj so se njegove prednosti iz teorije prenesle tudi v prakso. Uporabniki so dokumentni sistem z veseljem sprejeli, saj jim je olajšal delo in poenostavil posamezne delovne naloge. Kot pri ostalih računalniških programih tudi na področju dokumentnih sistemov prihaja do nenehnih izboljšav, zato v podjetju CGP, d. d., zaposleni v oddelku Službe plana in analiz pozorno spremljamo novosti na tem področju in se bomo za morebitno zamenjavo (izboljšavo) dokumentnega sistema odločili na podlagi analize prednosti in slabosti.

### <span id="page-48-0"></span>**LITERATURA IN VIRI**

- 1. Boiko B. (2005). *Content management bible*. Indianapolis: Wiley Publishing.
- 2. Coulson, M. (2007). Technology Speaks. *Policy & Practice*, str. 23-27.
- 3. Davenport, T. (1998). Putting the Enterprise into the Enterprise System. *Harvard business review*, str. 121-131.
- 4. *Dejavnosti skupine CGP*. Najdeno 20. maja 2008 na spletnem naslovu http://www.cgp.si/Dejavnosti/Inzenirske-gradnje.
- *5. Dokumentni sistem e-Odis.* Najdeno 15. junija 2008 na spletnem naslovu http://www.avtenta.si/si/resitve/produkti/245/default.html.
- 6. *Dokumentni sistem Odos*. Najdeno 12. junija 2008 na spletnem naslovu http://www.odos.si.
- 7. *DMS za DataLab PANTHEON 5.5*. Najdeno 15. junija 2008 na spletnem naslovu http://www.asistent.si/asistent\_dokumentni\_sistem\_dms\_za\_datalab\_pantheon\_55s68.
- 8. *Dokumentni sistem NetFlow.* Najdeno 15. junija 2008 na spletnem naslovu http://www.trendnet.si/index.php?option=com\_content&task=view&id=23&Itemid=4 2.
- 9. *Dokumentni sistem DocuMentor*. Najdeno 15. junija 2008 na spletnem naslovu http://www.datalab.si/pantheon/resitve\_po\_meri\_podjetja/documentor/.
- *10.* Downing A. L. (2006). Implementing EDMS: Putting people first. *The information management Journal,* str. 45-50.
- 11. Giardina M. (2007). Real Savings Integrating Documents and Workflow. *Accounting Technology*, str. 34-42.
- *12. InDoc Document Solutions.* Najdeno 15. junija 2008 na spletnem naslovu http://www.mikrocop.si.
- 13. Kovačič A. & Bosilj Vukšič V. (2005). *Management poslovnih procesov*. Ljubljana: Ekonomska fakulteta.
- 14. Kremers, M. & Dissel, H. (2000). ERP system migrations. *Communication of the ACM*.
- 15. Logožar K. (2004). Poslovna logistika: *Elementi in podsistemi*. Ljubljana: GV Izobraževanje.
- 16. Lukman, T. (2007, 1. januar). eHramba.si*. Moj mikro*. Najdeno 15. maja 2008 na spletnem naslovu http://www.mojmikro.si/mreza/po\_slovensko/ehramba\_si.
- 17. Mcdonald A. (2007). Going Paperless Adds to Your Bottom Line. *Honest Feedback from Real Users of Document Management Software*: Thomson Corporation.
- 18. *My archive*. Najdeno 16. junija 2008 na spletnem naslovu http://www.infotehna.si/resitve/poslovne/2006091412531921.
- 19. Nah, F., Lau, L. & Kuang, J. (2001). Critical factors for successful implementation of enterprise systems. *Business Process Management Journal*, str. 55-56.
- 20. Raynes, M. (2002). *Document management: Is the time now right?*. Work study; 51 (6) Research paper.
- 21. Infosrc.si, *Uspešna uvedba dokumentnega sistema*, (50), 2007.
- 22. Rot, M. (2004). Gradniki dokumentacijskega sistema. *Tajnica*, str. 21 in 22.
- 23. Rot, M. (2004). Prednosti digitalne hrambe. *Tajnica*, str. 22 in 23.
- 24. Rot, M. (2004). Prenova je zahteven projekt. *Tajnica*, str. 24 in 25.
- 25. Rot, M. (2004). Zajem papirne dokumentacije. *Tajnica*, str. 23 in 24.
- 26. Shelly, G., Cashman, J. T. & Rosenblatt, J. (2001). *Systems analysis and Design*, str. 22-28.
- 27. Skrt, R. (2006, junij). Elektronski zajem in arhiviranje dokumentov. *Moj mikro*. Najdeno 15. junija 2008 na spletnem naslovu http://www.nasvet.com/elektronskoarhiviranje/.
- 28. *Slovar informatike*. Najdeno 12. junija 2008 na spletnem naslovu http://www.islovar.org/iskanje\_enostavno.asp.
- 29. Stefanou, C. (1999). Supply chain management (SCM) and organizational key factors for successful implementation of enterprise resource planning (ERP) systems. *Proceedings of the Americas Conference on Information Systems*.
- 30. Swedberg J. (2007) Plan of action. *Credit Union Management*, str. 18-22.
- 31. Turban, E., Mclean, E. & Wetherbe, J. (2004). *Information technology for Management*. Hong Kong: City Universtiy of Hong Kong.
- 32. Umek, K. & Živkovič, K. (2004). *Upravljanje dokumentov v projektnem vodenju*. Interno gradivo podjetja Infotehna, d. o. o.
- 33. Uporabniška navodila, Src.si, str. 97-112, 9. poglavje, Vhodni računi.
- 34. Zakon o elektronskem poslovanju in elektronskem podpisu. (2004). *Uradni list RS*. (Št. 98/2004, 9. september 2004).
- 35. Zakon o varstvu dokumentarnega in arhivskega gradiva ter arhivih (ZVDAGA). (2006). *Uradni list RS*. (Št. 30/2006, 23. marec 2006).

# <span id="page-50-0"></span>**PRILOGE**

| PARAMETRI VHODNIH RAČUNOV | <b>RAZLAGA PARAMETROV</b>                                                            |
|---------------------------|--------------------------------------------------------------------------------------|
| Oznaka podjetja           | Prejemnik oz. podjetje, na katerega se nanaša vhodni                                 |
|                           | račun, ta podatek se določi ob skeniranju.                                           |
| Evidenčna številka        | Evidenčna številka dokumenta; ta podatek se samodejno                                |
|                           | kreira ob skeniranju.                                                                |
| Datum prejema             | Pomeni datum, v katerem je račun prišel v vložišče, se                               |
|                           | kreira samodejno pri skeniranju.                                                     |
| Leto knjiženja            | Je leto, v katerem je bil dokument poknjižen v                                       |
|                           | računovodstvu; podatek izbere tisti, ki skenira, uporablja                           |
|                           | pa se za kreiranje evidenčne številke.                                               |
| Vrsta dokumenta           | Izbira vrste dokumenta s spustnega seznama, privzeto je                              |
|                           | ob indeksiranju izbran Račun, možna pa je še izbira                                  |
|                           | med: avansni računa, bremepis, dobropis, predračun in                                |
|                           | storno avansnega računa.                                                             |
| Številka računa           | Pomeni vnos številke partnerjevega računa.                                           |
| Model za sklic            | Začetna cifra sklica s položnice (dva znaka), privzeta je                            |
|                           | številka 00, ki je tudi najpogostejša.                                               |
| <b>Sklic</b>              | Številka sklica s položnice ali prepis številke računa.                              |
| Naziv partnerja           | Izbira partnerja s seznama, po vnosu imena partnerja se                              |
|                           | samodejno vpišejo še ostali podatki izbranega partnerja:                             |
|                           | Šifra partnerja, Naslov, Poštna številka, Kraj in Davčna                             |
|                           | številka.                                                                            |
| Šifra partnerja           | Je šifra izdajatelja računa, polje se samodejno polni ob                             |
|                           | izbiri partnerja.                                                                    |
| <b>Naslov</b>             | Naslov izdajatelja računa, polje se samodejno polni ob                               |
| Poštna številka           | izbiri partnerja.                                                                    |
|                           | Poštna številka izdajatelja računa, polje se samodejno<br>polni ob izbiri partnerja. |
| Kraj                      | Kraj izdajatelja računa, polje se samodejno polni ob                                 |
|                           | izbiri partnerja.                                                                    |
| Davčna številka           | Davčna številka izdajatelja računa, polje se samodejno                               |
|                           | polni ob izbiri partnerja.                                                           |
| <b>TRR</b>                | Izbira s seznama, seznam prikazuje samo TRR-je                                       |
|                           | izbranega partnerja.                                                                 |
| <b>Veza navision</b>      | Številka neknjiženega računa v Navision-u (tabela                                    |
|                           | NAVISION. Navision.dbo.HSArchive, polje                                              |
|                           | Nav Link); predstavlja začasno številko računa v                                     |
|                           | Navision-u, ki se ob knjiženju ustrezno spremeni.                                    |
| Organizacijska enota      | Izbira stroškovnega mesta s seznama.                                                 |
| Namen                     | Ročni vnos zadeve oz. namena.                                                        |
| Datum računa              | Izbira datuma s koledarja.                                                           |

*Priloga 1: Parametri vhodnih računov* 

*se nadaljuje* 

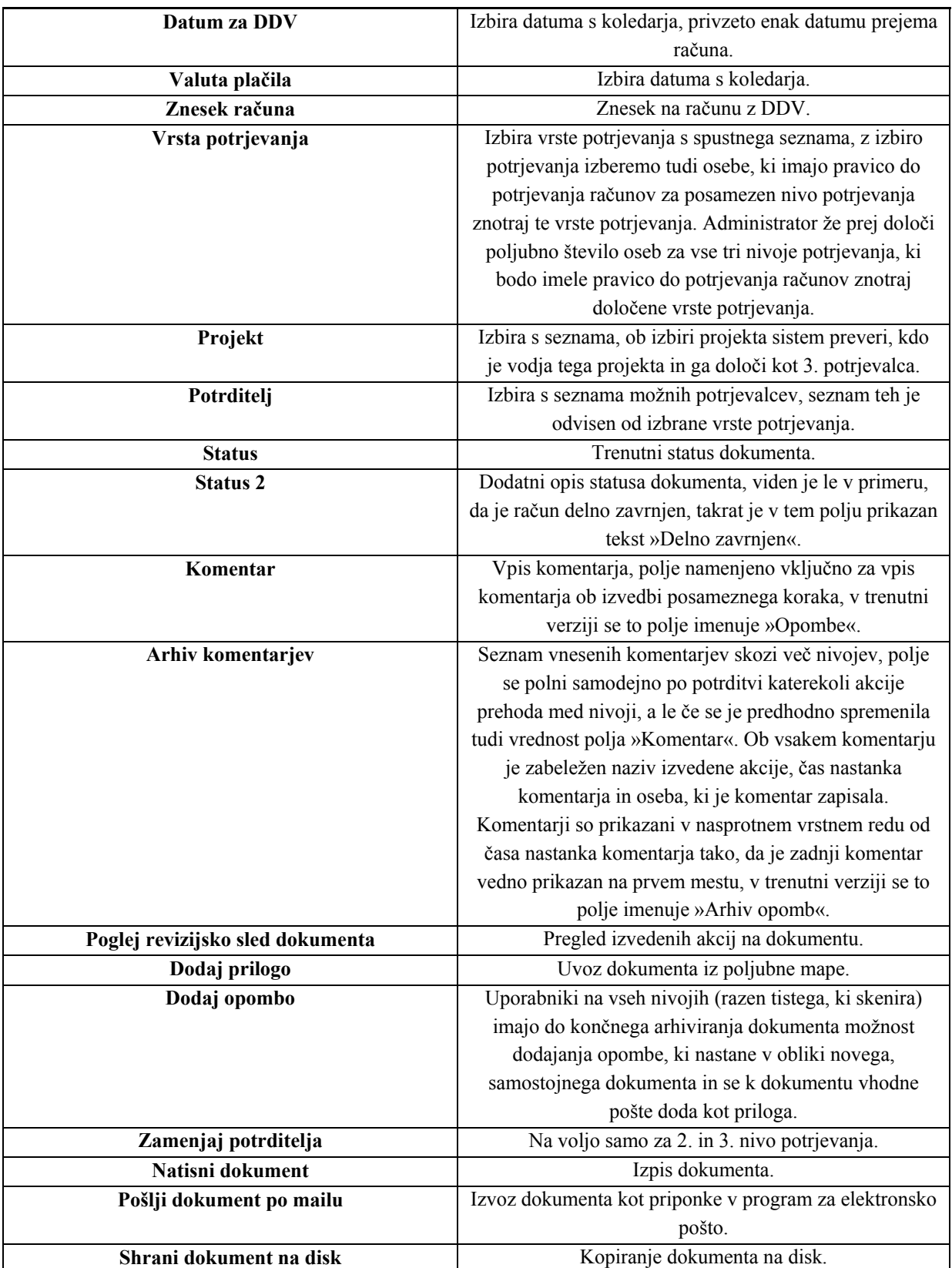

*Vir: Uporabniška navodila Src.si* 

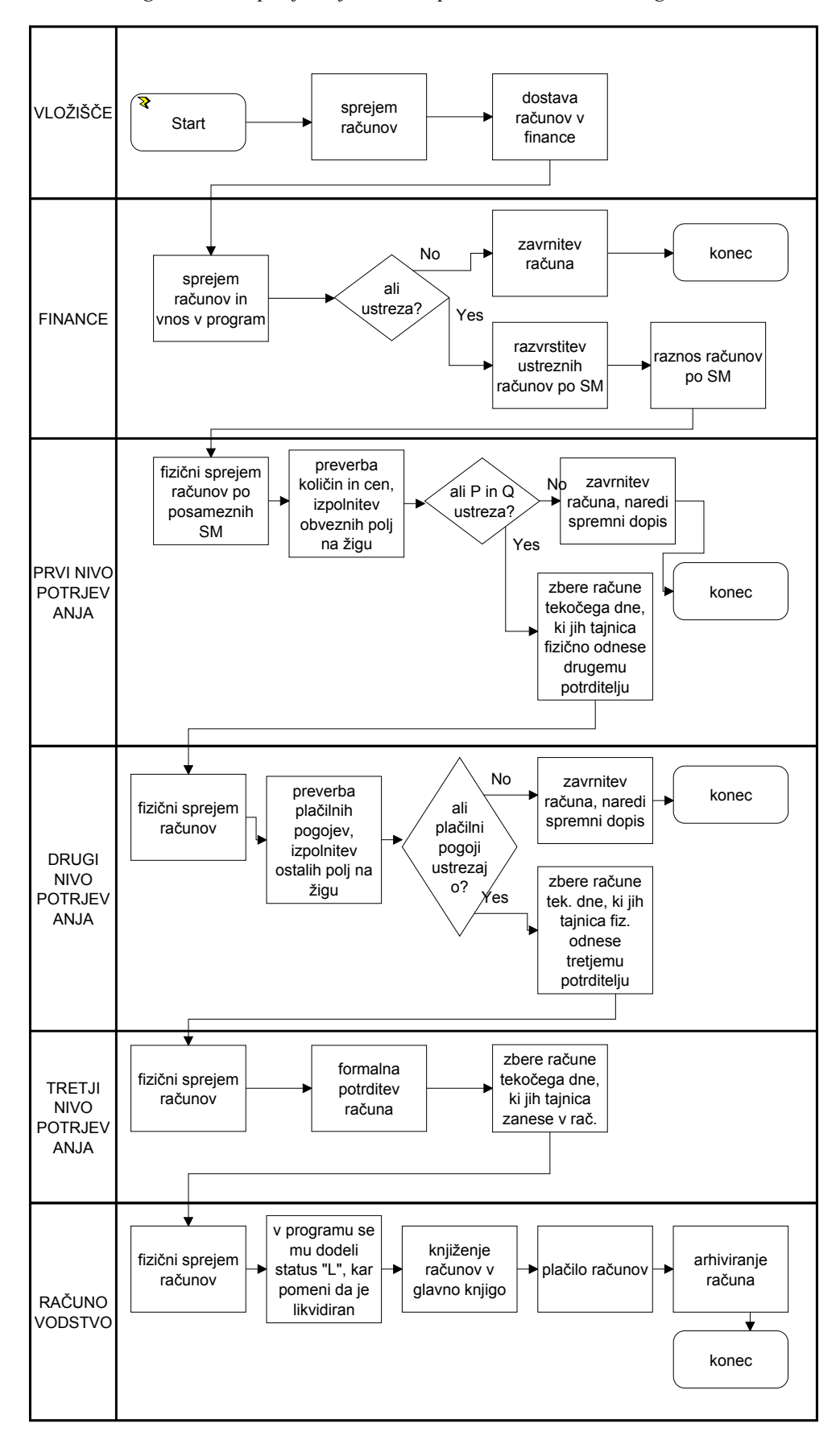

*Priloga 2: Proces potrjevanja računov pred uvedbo dokumentnega sistema* 

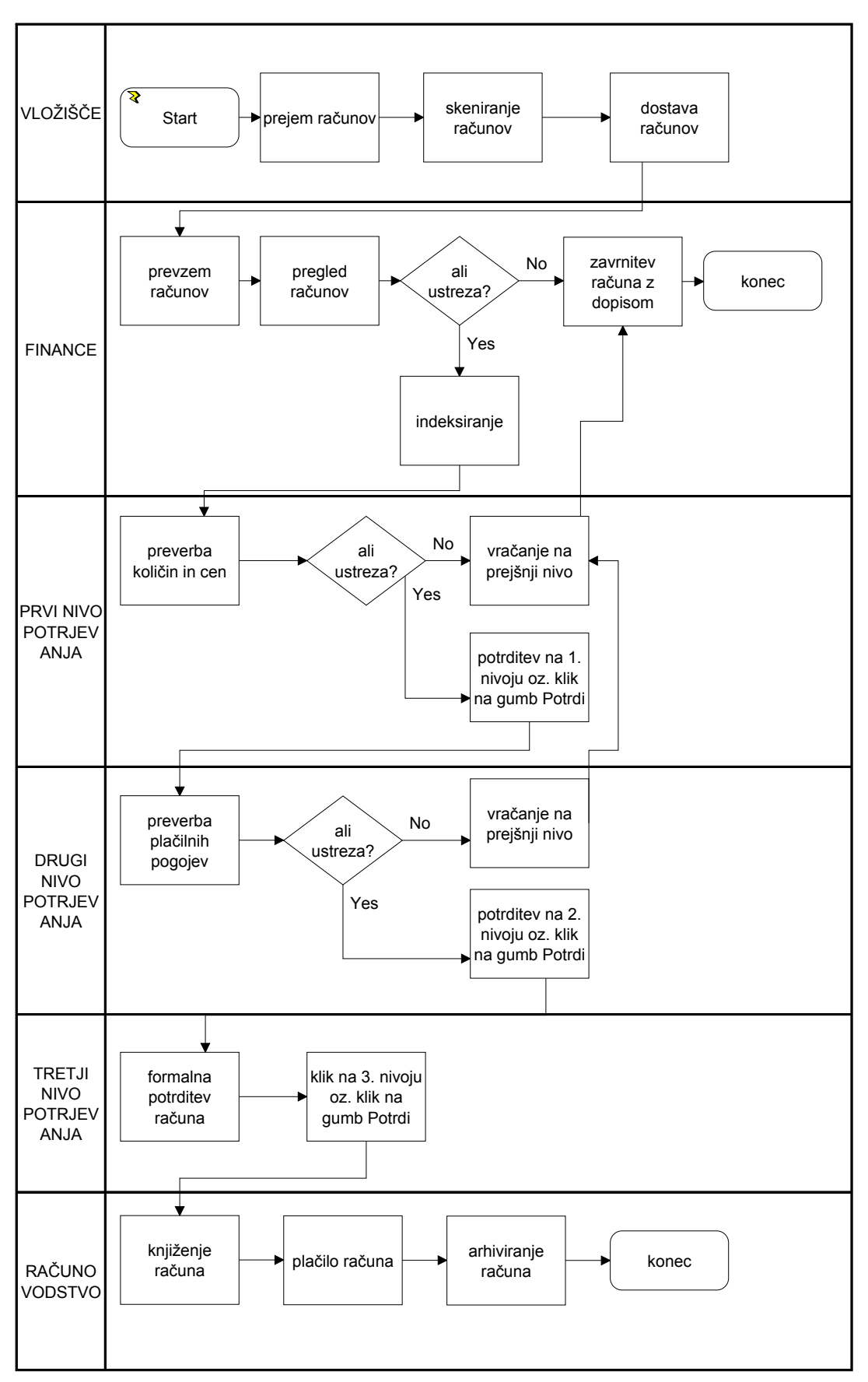

*Priloga 3: Proces potrjevanja računov po uvedbi dokumentnega sistema*